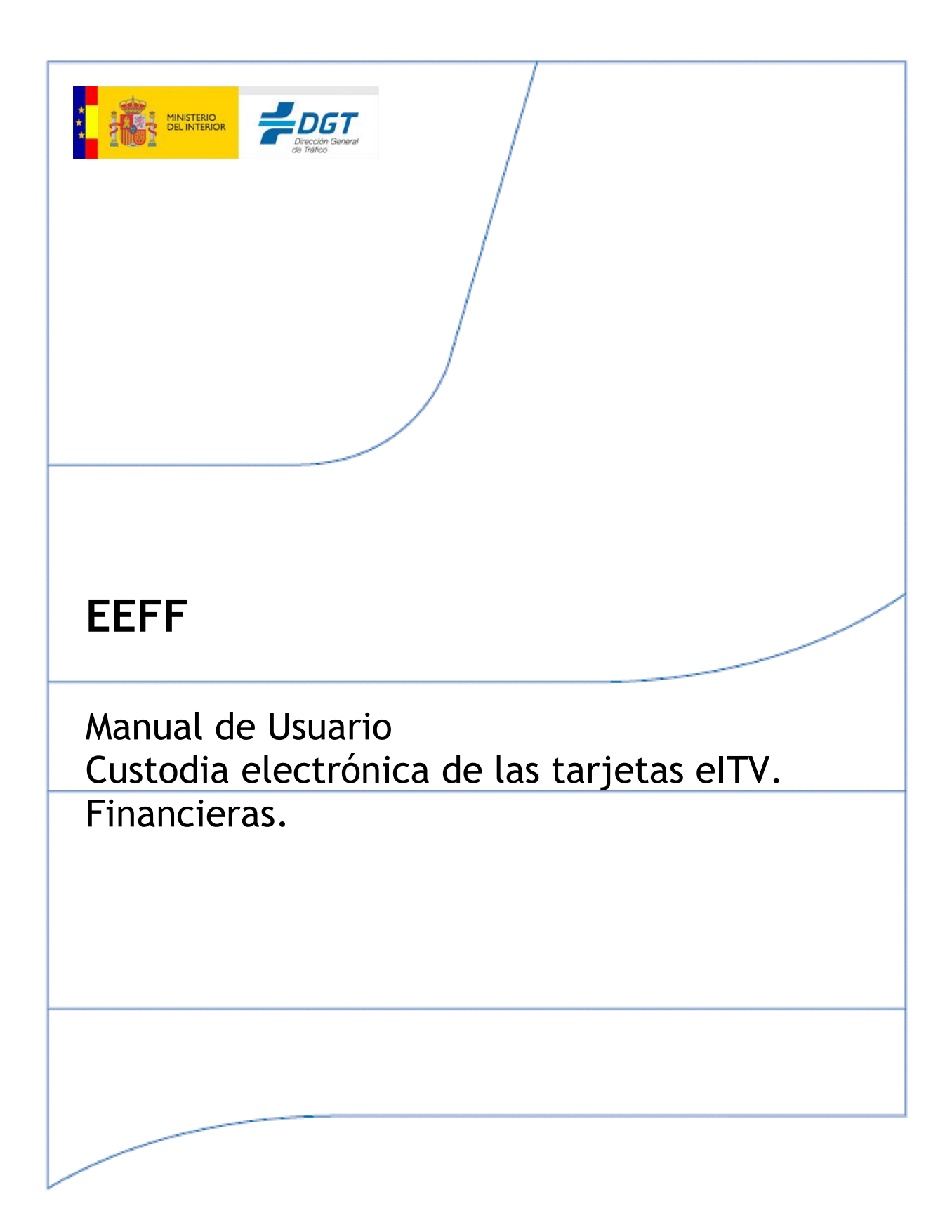

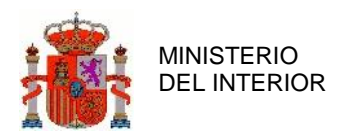

**GERENCIA DE INFORMÁTICA** 

### Índice General

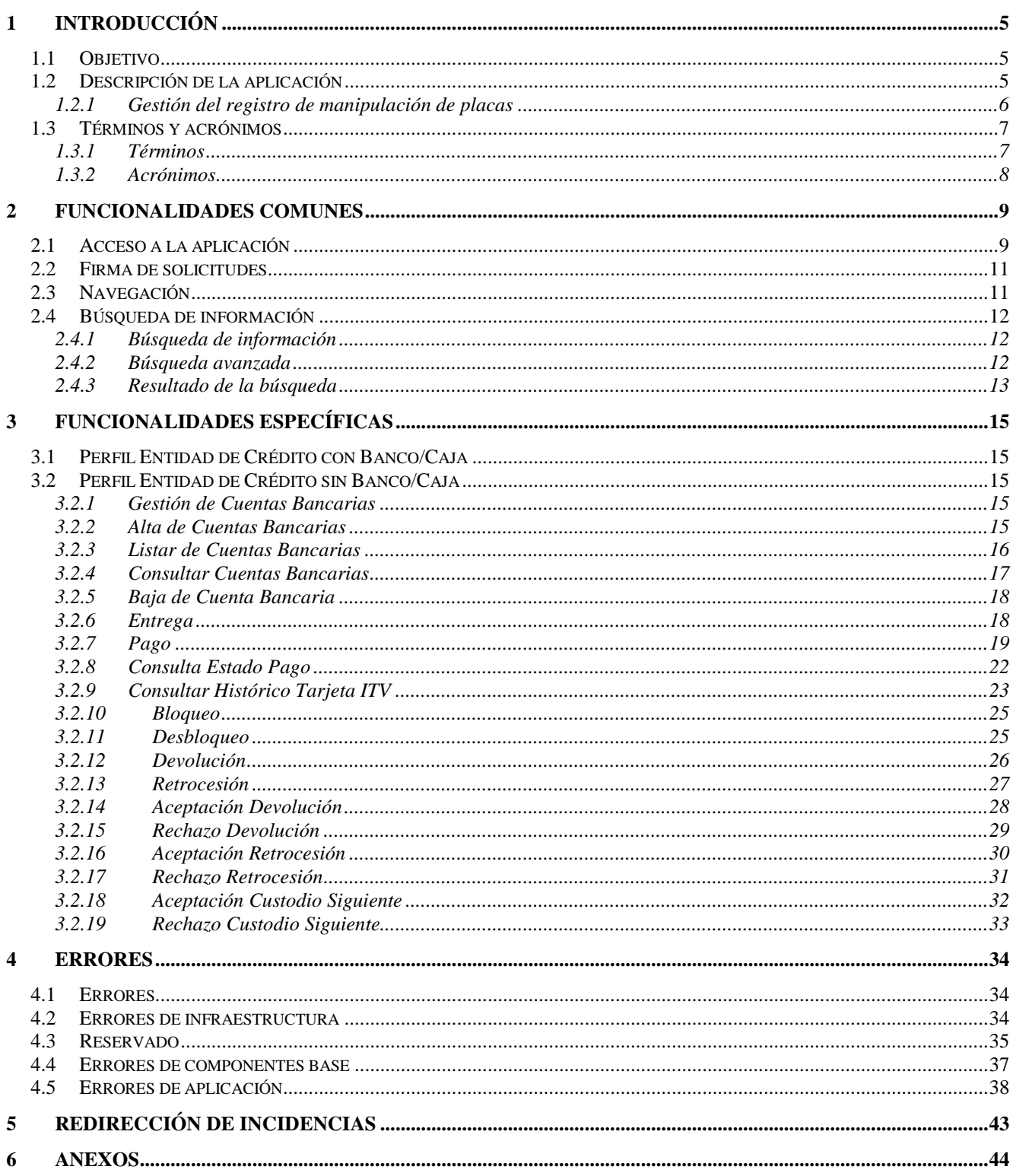

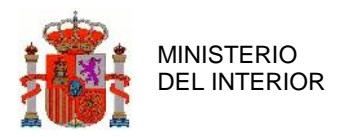

GERENCIA DE INFORMÁTICA

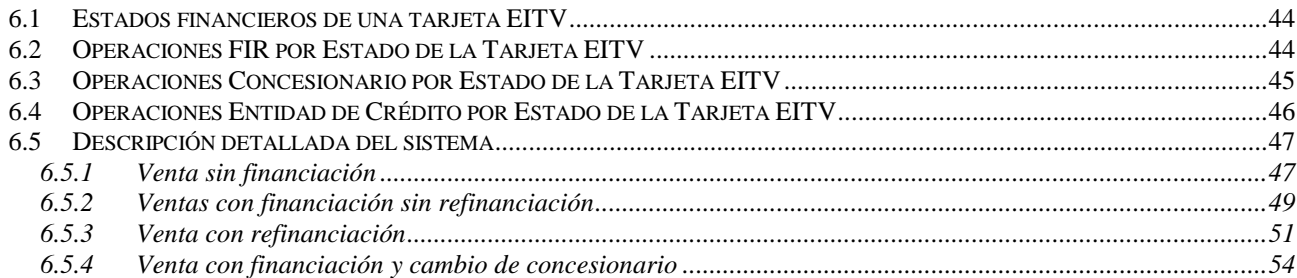

#### **Índice General Ilustraciones**

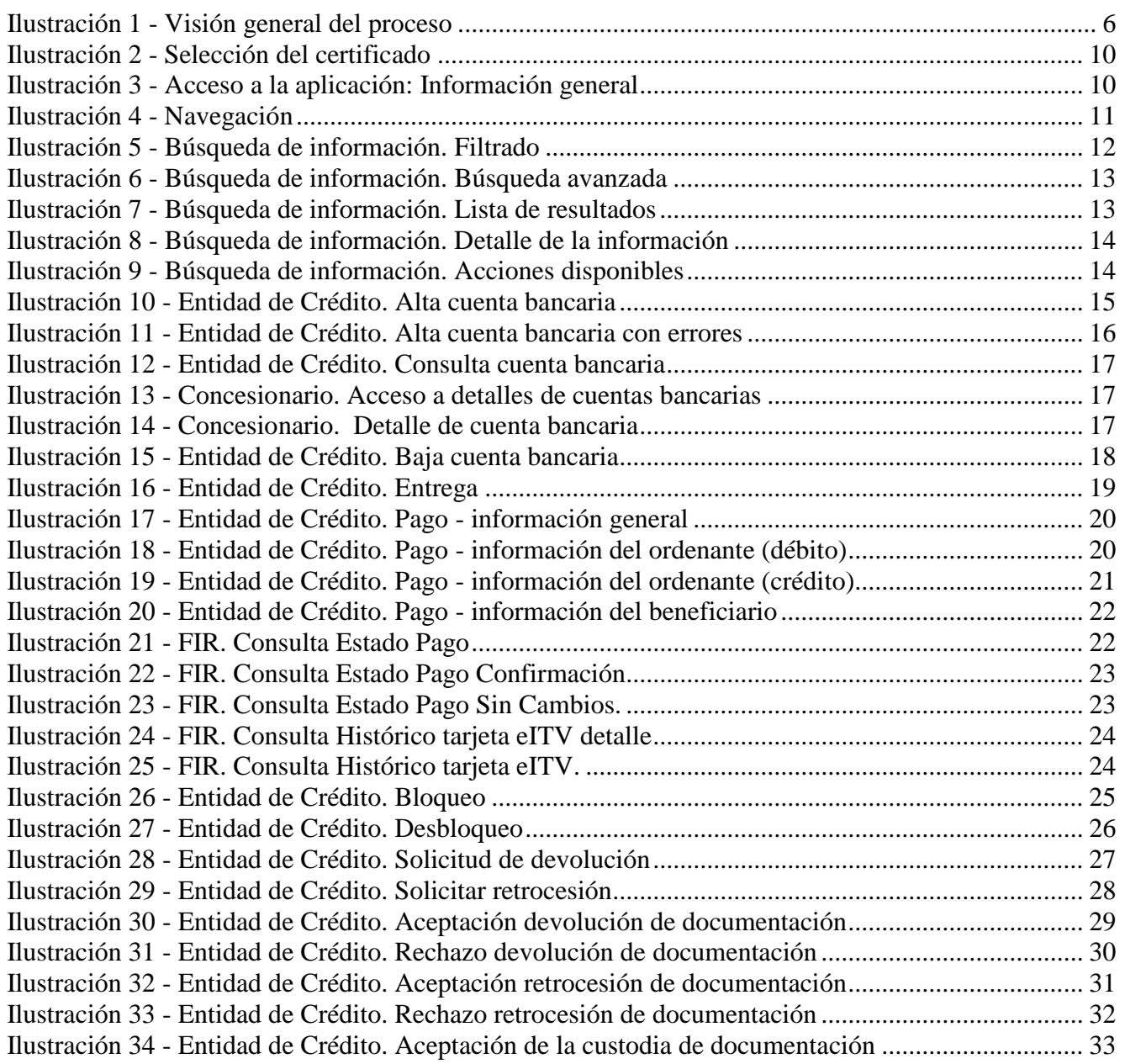

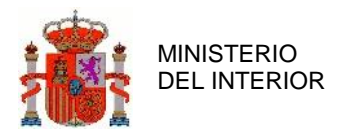

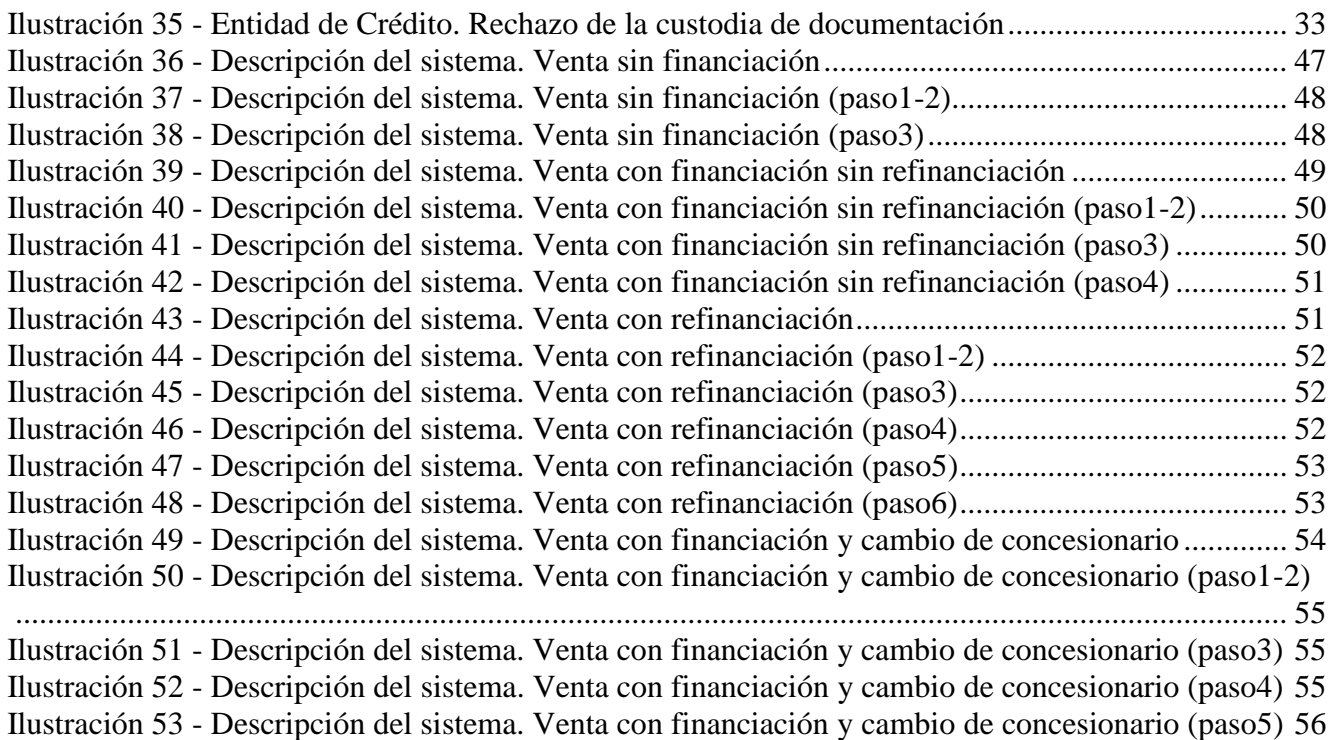

### **Índice General Tablas**

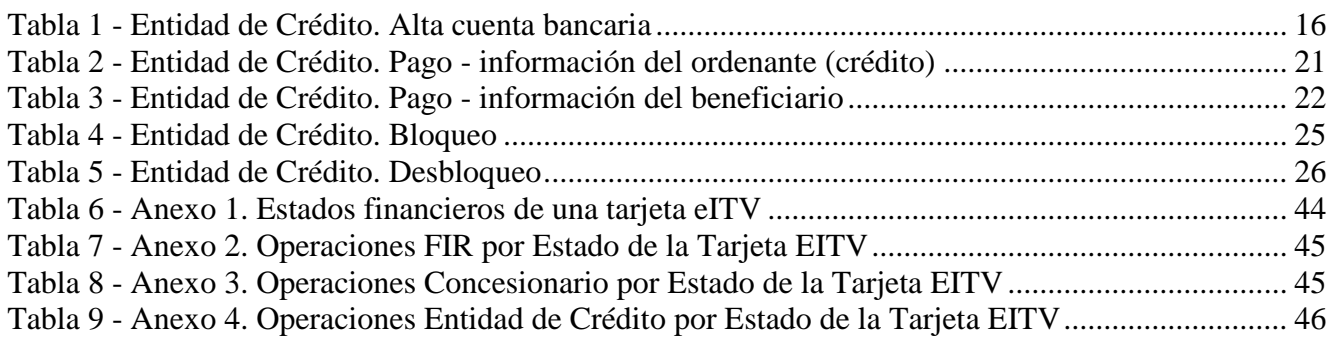

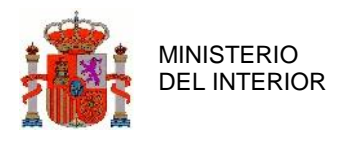

# <span id="page-4-0"></span>**1 Introducción**

# <span id="page-4-1"></span>**1.1 Objetivo**

El objetivo de este documento es servir de guía y fuente de información para el uso de la aplicación EEFF.

## <span id="page-4-2"></span>**1.2 Descripción de la aplicación**

El sistema denominado FINANCIERAS (EEFF), tiene como principal objeto la gestión de la custodia electrónica de las tarjetas eITV derivada de la financiación de los vehículos por parte del concesionario. Adicionalmente incorpora una pasarela bancaria, para facilitar el pago de las documentaciones financiadas a los concesionarios.

En materia del procedimiento de matriculación, a través de los sistemas EITV, FINANCIERAS y MATW, tanto los fabricantes e importadores de vehículos, como los gestores, concesionarios y entidades financieras (no es un servicio para el ciudadano), podrán realizar electrónicamente todos los trámites necesarios para la custodia y liberación de las tarjetas EITV en el proceso de primera matriculación de un vehículo.

En la siguiente ilustración se muestra de manera gráfica, el proceso de custodia y liberación de una tarjeta eITV.

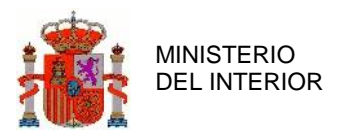

GERENCIA DE INFORMÁTICA

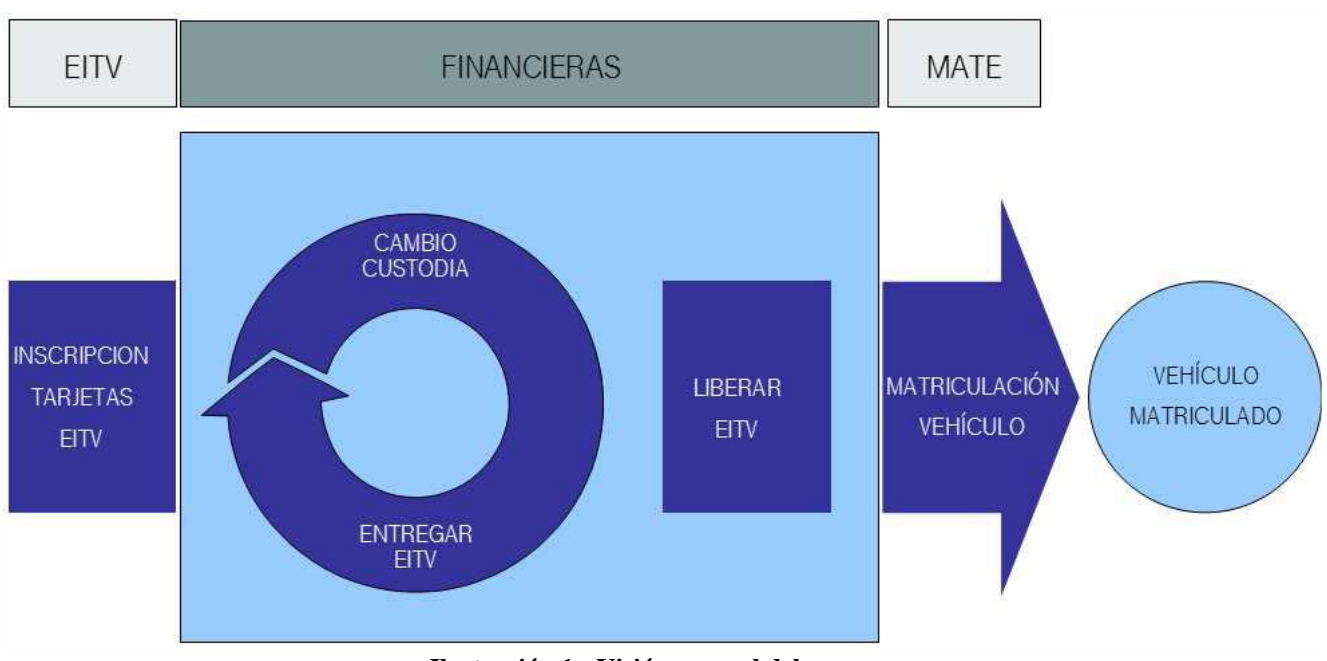

**Ilustración 1 - Visión general del proceso**

<span id="page-5-1"></span>Como se puede observar en la ilustración anterior, a partir de la anotación de una tarjeta EITV, el sistema FINANCIERAS gestiona los cambios de custodia de la tarjeta EITV entre los diferentes actores que intervienen en el proceso de primera matriculación de un vehículo.

Una vez la tarjeta es custodiada por el último actor, este la libera para que el vehículo pueda ser matriculado una vez finalizada la financiación del vehículo.

#### <span id="page-5-0"></span>1.2.1 Gestión del registro de manipulación de placas

El sistema denominado EEFF permite a los centros de expedición de placas la gestión (alta, baja, consulta y modificación) del Registro de Placas de Matrícula de DGT, con los datos de quien ha solicita un duplicado placa de matrícula y el motivo por el cual lo ha solicitado.

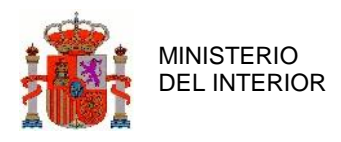

# <span id="page-6-0"></span>**1.3 Términos y acrónimos**

#### <span id="page-6-1"></span>1.3.1 Términos

- **Incidencia**: Problema relacionado con el sistema informático que dificulta o impide continuar con la operación que se desea realizar.
- **Cambio de custodia:** Acción de cambiar en el sistema FINANCIERAS quienes serán los siguientes custodios de la tarjeta eITV
- **Entrega eITV:** Acción de informar al sistema FINANCIERAS que se ha entregado la tarjeta eITV al siguiente custodio.
- **Retrocesión:** Acción de informar al sistema FINANCIERAS que el custodio anterior de una tarjeta eITV ha solicitado al custodio actual de la tarjeta eITV que le devuelva la custodia de la tarjeta eITV.
- **Devolución:** Acción de informar al sistema FINANCIERAS que el custodio actual de una tarjeta eITV ha solicitado al custodio anterior de la tarjeta eITV el poderle devolver la custodia de la tarjeta eITV.
- **Bloquear tarjetas eITV:** Acción de informar al sistema FINANCIERAS que el custodio actual ha bloqueado la tarjeta eITV para impedir que se pueda operar con ella en el sistema FINANCIERAS hasta que sea desbloqueada
- **Desbloquear tarjetas Eitv:** Acción de informar al sistema FINANCIERAS que el custodio actual ha desbloqueado una tarjeta eITV previamente bloqueada, permitiendo que se vuelva a poder operar con ella en el sistema FINANCIERAS.
- **Custodio Actual:** Actor que tiene asignada la tarjeta eITV, custodiada por la DGT, en el sistema **FINANCIERAS**
- **Custodio Siguiente**: Actor propuesto para que se le asigne la tarjeta eITV, en custodiada por la DGT en el sistema FINANCIERAS, cuando se ejecute el término "Entrega eITV
- **Custodio Final**: Actor propuesto para que se le asigne la tarjeta eITV custodiada por la DGT en el sistema FINANCIERAS, en última instancia.
- **Estado Tarjeta:** Estado asociado a la tarjeta en la aplicación EITV (estado logístico)
- **Estado Financiero**: Tarjeta Estado asociado a la tarjeta en la aplicación EEFF (estado financiero)

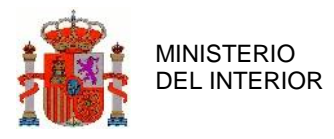

- **FIR**: Siglas de Fabricantes, Importadores y Representantes. Es un rol
- **Financieras**: Entidad que gestiona los pagos: Bancos y Cajas de Ahorro. Es una Entidad Externa
- **Entidad de Crédito:** Entidad que ha concedido el crédito por un vehículo a un actor y que tiene como aval la tarjeta eITV custodiada por DGT en el sistema FINANCIERAS. Tipificación de entidades de crédito en función de su relación con entidades financieras
	- o Entidades de crédito de Banco/Caja: Cuando la entidad de crédito es una Entidad Financiera
	- o Entidades de crédito Sin Banco/Caja: Cuando la entidad de crédito no pertenece a una Entidad Financiera.

Es un rol

- **Concesionario:** Conjunto de clientes comerciales, y están identificados identificado por un CIF. Es un rol
- **Cliente Comercial**: Departamento o punto de venta de una entidad con rol concesionario. La gestión de los Clientes Comerciales de una red de concesionarios será responsabilidad del FIR al que pertenecen.
- **MPRO:** Sistema de DGT de Monitorizado de Procesos

#### <span id="page-7-0"></span>1.3.2 Acrónimos

- **EITV:** Inspección técnica de vehículos electrónica.
- **EEFF:** Entidades financieras
- **DGT:** Dirección General de Tráfico
- **RELE:** Registro electrónico
- **XML:** Lenguaje de marcas extensibles
- **LDAP:** Protocolo ligero/simplificado de acceso a directorios.
- **DTO:** Objeto de transferencia de datos.

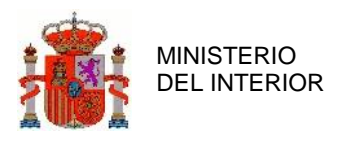

# <span id="page-8-0"></span>**2 Funcionalidades Comunes**

## <span id="page-8-1"></span>**2.1 Acceso a la aplicación**

Con el fin de garantizar la identidad de las personas ó entidades que interactúan con la aplicación EEFF de DGT, se requiere tener instalado un certificado de usuario adecuado al navegador utilizado. El certificado debe cumplir con los siguientes puntos:

- 1. El certificado esté emitido por una CA admitida por @firma.
- 2. El certificado no esté revocado.
- 3. El certificado no esté caducado.
- 4. El certificado sea de persona física o de persona jurídica.
- 5. Dentro de la parte pública del certificado esté identificado el CIF de la empresa a la que pertenece o representa, y este debe estar dado de alta como Entidad del sistema EEFF (FIR, Concesionario, Entidad de Crédito).
- 6. Dentro de la parte pública del certificado esté identificado el NIF/NIE de la persona dada de alta como usuario del sistema EEFF.

Todas las funcionalidades de la aplicación EEFF requieren que el usuario se autentique previamente mediante certificado digital. Una vez que el usuario selecciona el acceso al sistema EEFF, se le presenta la lista de certificados digitales que tiene instalados en su navegador y que son admitidos por la aplicación, tal como se muestra en la siguiente ilustración:

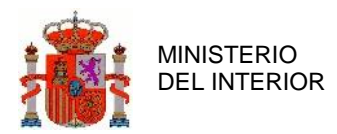

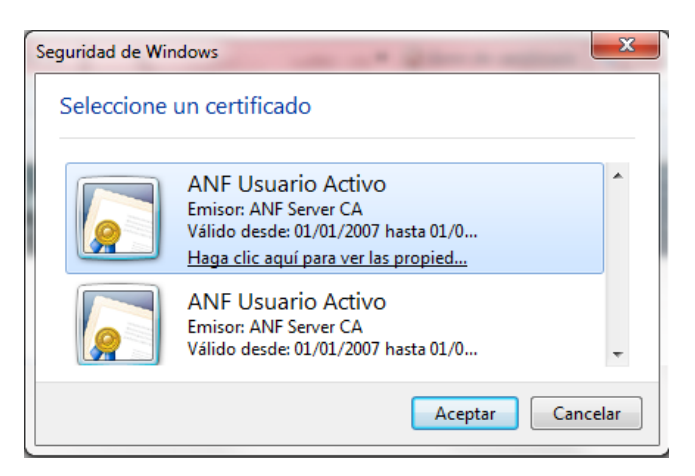

**Ilustración 2 - Selección del certificado**

<span id="page-9-0"></span>Esta pantalla puede llegar a no mostrarse, cuando haya un sólo certificado instalado (ó ninguno), y la configuración del navegador indique que no se solicite la selección del certificado.

El usuario selecciona un certificado para acceder a la aplicación y se presenta una página con información general de la operación seleccionada. En la siguiente ilustración se muestra como ejemplo, el acceso a la funcionalidad de gestión de tarjetas ITV

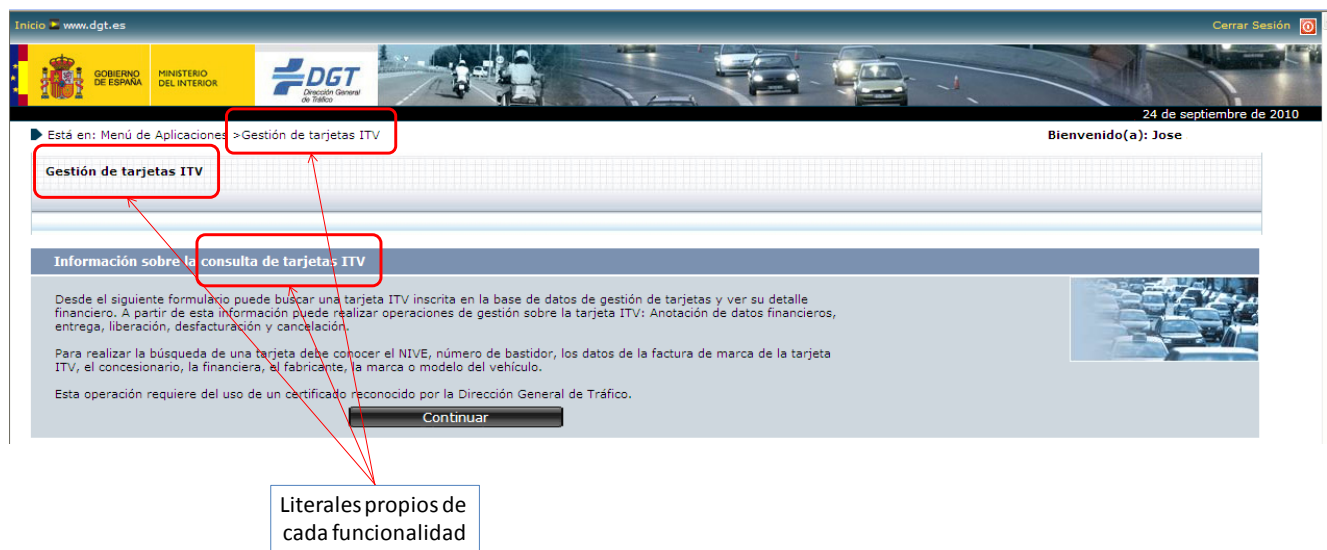

<span id="page-9-1"></span>**Ilustración 3 - Acceso a la aplicación: Información general**

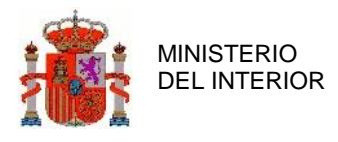

## <span id="page-10-0"></span>**2.2 Firma de solicitudes**

Para asegurar el correcto funcionamiento de la aplicación, y con el objetivo de asegurar la compatibilidad con el applet de @firma usado en EEFF para la firma electrónica de solicitudes de operaciones de custodia virtual de tarjetas eITV, es necesario tener instalada la versión JDK 1.6.24. Para cualquier otra versión del JDK no se garantiza el correcto funcionamiento del applet

### <span id="page-10-1"></span>**2.3 Navegación**

Todas las pantallas de la aplicación disponen de una cabecera principal, común a todas las funcionalidades, y una subcabecera con información propia de cada funcionalidad. En el margen superior izquierdo de la cabecera principal, se presenta el enlace Inicio que permite el acceso a la página principal de la Web pública de DGT. En la subcabecera de todas las páginas, el sistema informa de la funcionalidad seleccionada y mediante camino de navegación, se indica en qué nivel de la funcionalidad se encuentra.

En la siguiente ilustración se muestra que el usuario ha seleccionado la funcionalidad de Búsqueda de una tarjeta EITV.

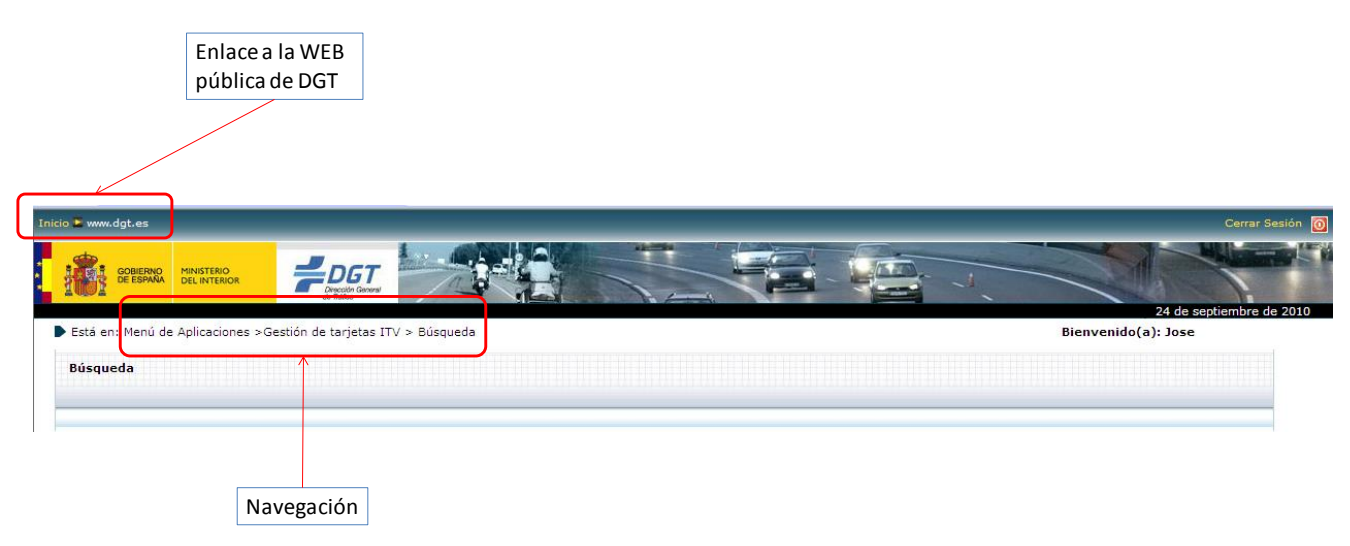

<span id="page-10-2"></span>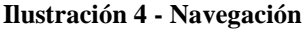

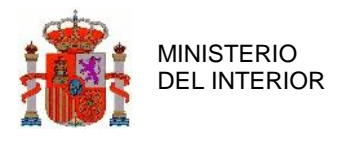

# <span id="page-11-0"></span>**2.4 Búsqueda de información**

#### <span id="page-11-1"></span>2.4.1 Búsqueda de información

Todas las operaciones disponibles en la aplicación EEFF de DGT, disponen de una pantalla inicial de filtrado de información, con el objetivo de acotar la información que se le va a mostrar al usuario por pantalla, y de esta manera facilitar el uso de la aplicación.

En la siguiente ilustración se muestra el formulario de filtrado de tarjetas eITV a gestionar por parte del usuario conectado.

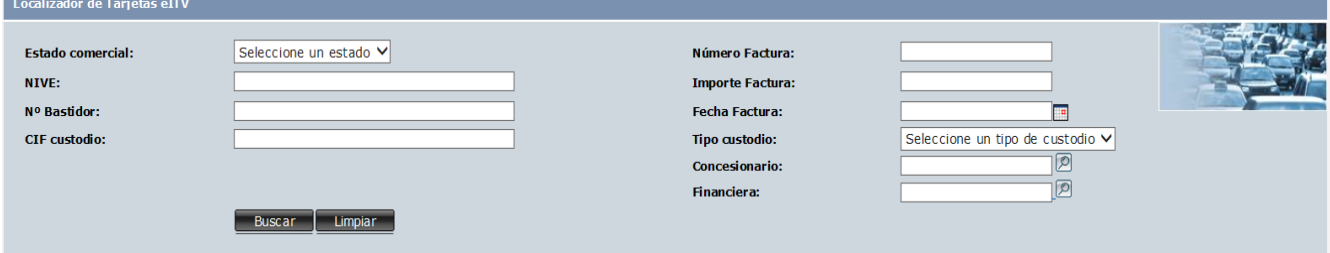

**Ilustración 5 - Búsqueda de información. Filtrado**

<span id="page-11-3"></span>En el caso de que el usuario no informe ningún dato de filtrado, el sistema EEFF le mostrará todos los elementos con los que el usuario conectado pueda interactuar en ese momento.

#### <span id="page-11-2"></span>2.4.2 Búsqueda avanzada

El sistema permite que el usuario filtre la información por actores como pueden ser concesionario o financiera.

Para evitar que el usuario deba conocerse todos los códigos que identifican a los diferentes actores con los que trabaja, y que ese desconocimiento de los códigos identificadores sea un inconveniente a la hora de filtrar la información que se desee consultar, el sistema proporciona al usuario una búsqueda avanzada, para que el usuario pueda acceder a los códigos que necesite de una manera más ergonómica.

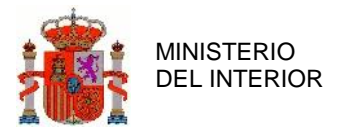

Para acceder a la búsqueda avanzada, tal y como se puede observar en la siguiente ilustración de ejemplo, debe pulsarse sobre el botón de lupa  $\Box$  ubicado a la derecha de cada campo en el que se deba introducir un código.

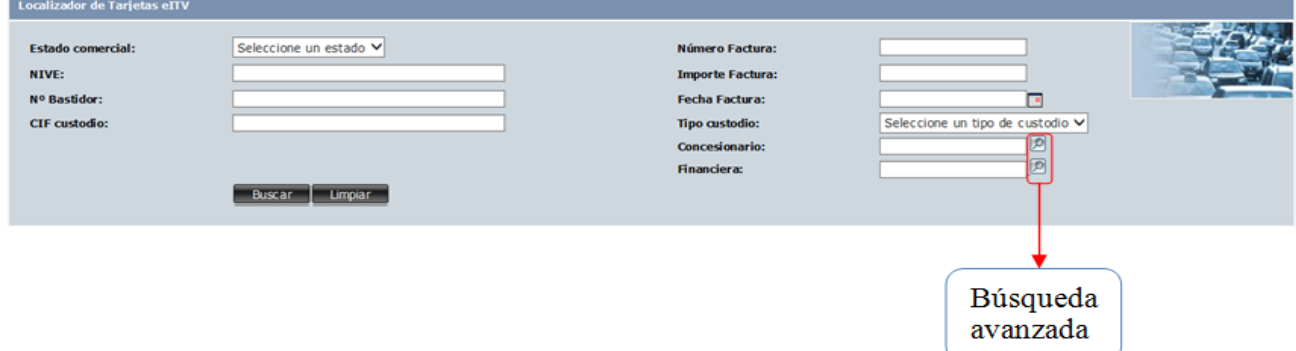

**Ilustración 6 - Búsqueda de información. Búsqueda avanzada**

#### <span id="page-12-1"></span><span id="page-12-0"></span>2.4.3 Resultado de la búsqueda

En la siguiente ilustración se muestra un ejemplo con el resultado de aplicar el filtro de búsqueda descrito en la ilustración anterior.

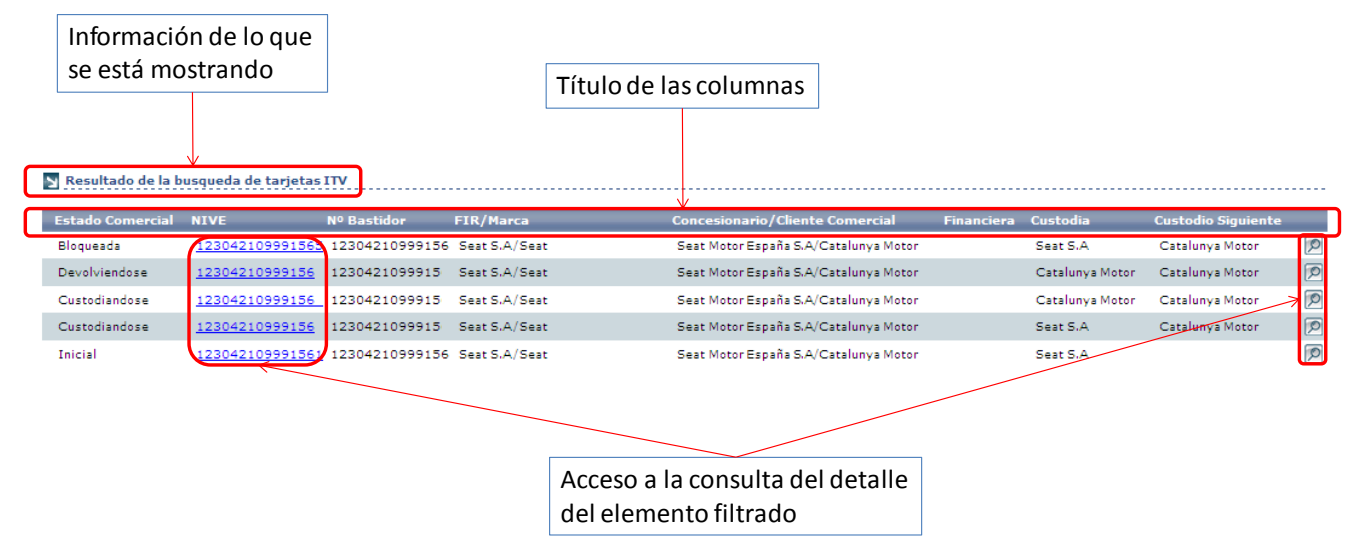

**Ilustración 7 - Búsqueda de información. Lista de resultados**

<span id="page-12-2"></span>En el ejemplo, pulsando sobre un NIVE o sobre el icono de la lupa . Se muestra el detalle comercial de la tarjeta EITV sobre la que se ha pulsado.

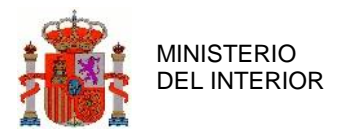

GERENCIA DE INFORMÁTICA

| Detalle de tarjeta ITV                                                |                        |                       |               |  |  |  |
|-----------------------------------------------------------------------|------------------------|-----------------------|---------------|--|--|--|
| N Datos de facturacion de marca:<br>No Datos de la tarjeta:           |                        |                       |               |  |  |  |
|                                                                       |                        |                       |               |  |  |  |
| <b>NIVE</b>                                                           | 123042109991587        | Numero Factura Marca  | 8676778678778 |  |  |  |
| Nº Bastidor                                                           | 12304210999159         | Importe Factura Marca | 7,900 €       |  |  |  |
| Estado                                                                | Prematriculado         | Fecha Factura Marca   | 12/08/2009    |  |  |  |
| N Datos Comerciales de la tarjeta:<br>N Datos de diligencia de venta: |                        |                       |               |  |  |  |
|                                                                       |                        |                       |               |  |  |  |
| Custodio Actual                                                       | <b>Catalunya Motor</b> | Numero Factura        |               |  |  |  |
| Custodio Siguiente                                                    | <b>Catalunya Motor</b> | Importe Factura       |               |  |  |  |
| Custodio Final                                                        | <b>Catalunya Motor</b> | Fecha Factura         |               |  |  |  |
| Custodio Anterior                                                     | <b>Seat S.A</b>        | NIF/NIE de Comprador  |               |  |  |  |
| Estado Comercial                                                      | Custodiandose          | Dirección             |               |  |  |  |
|                                                                       |                        |                       |               |  |  |  |
| IN Entidades participantes:                                           |                        |                       |               |  |  |  |
|                                                                       |                        |                       |               |  |  |  |
| FIR/Marca                                                             | Seat S.A               |                       |               |  |  |  |
| Concesionario/Cliente Comercial                                       | <b>Catalunya Motor</b> |                       |               |  |  |  |
| Financiera                                                            |                        |                       |               |  |  |  |

**Ilustración 8 - Búsqueda de información. Detalle de la información**

<span id="page-13-0"></span>Las opciones disponibles para la gestión de la custodia de la tarjeta EITV se muestran mediante una botonera situada a pie de página y dependerán del usuario que esté consultando los datos comerciales de la tarjeta EITV, del tipo de custodio que sea para la tarjeta EITV consultada, y del estado comercial en el que se encuentre la tarjeta EITV.

<span id="page-13-1"></span>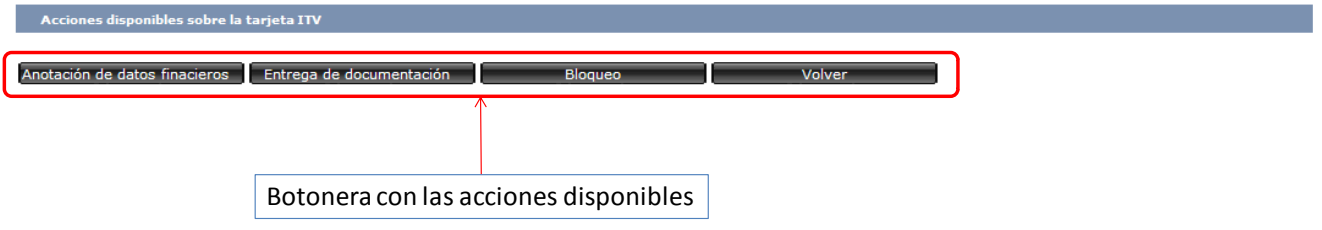

**Ilustración 9 - Búsqueda de información. Acciones disponibles**

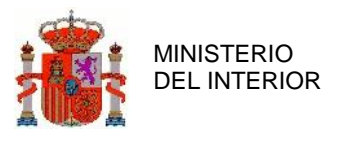

# <span id="page-14-0"></span>**3 Funcionalidades Específicas**

# <span id="page-14-1"></span>**3.1 Perfil Entidad de Crédito con Banco/Caja**

Las Entidades de Crédito con Banco/Caja no tienen ninguna función específica a realizar dentro del sistema EEFF de DGT.

# <span id="page-14-2"></span>**3.2 Perfil Entidad de Crédito sin Banco/Caja**

#### <span id="page-14-3"></span>3.2.1 Gestión de Cuentas Bancarias

Los usuarios Entidad de Crédito podrán gestionar las cuentas bancarias de cobro que se usarán como cuentas beneficiarias cuando se quiera cobrar una documentación.

#### <span id="page-14-4"></span>3.2.2 Alta de Cuentas Bancarias

Mediante esta funcionalidad, los usuarios Entidad de Crédito podrán dar de alta las cuentas bancarias de cobro.

La siguiente ilustración muestra el formulario de alta de cuentas de cobro.

<span id="page-14-5"></span>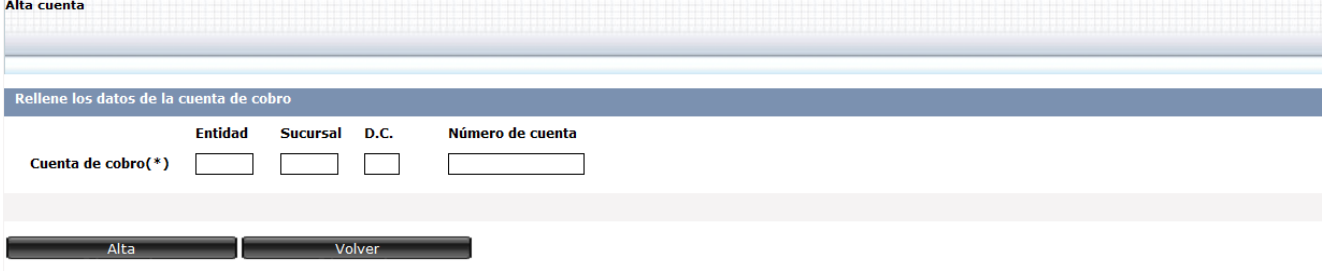

**Ilustración 10 - Entidad de Crédito. Alta cuenta bancaria**

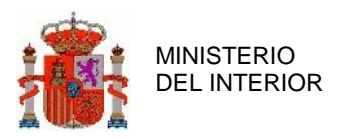

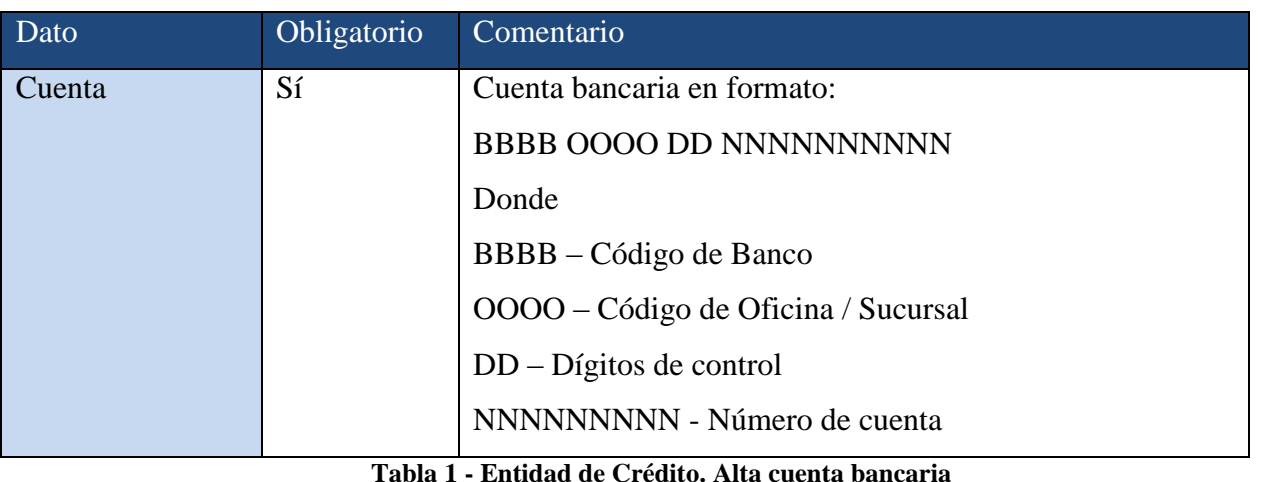

<span id="page-15-2"></span>Importante: El sistema EEFF de DGT solo permite definir una cuenta bancaria por entidad financiera con la que se trabaje.

El sistema valida sintáctica y semánticamente la información introducida, notificando al usuario los errores detectados.

La siguiente ilustración muestra un ejemplo de notificación del error.

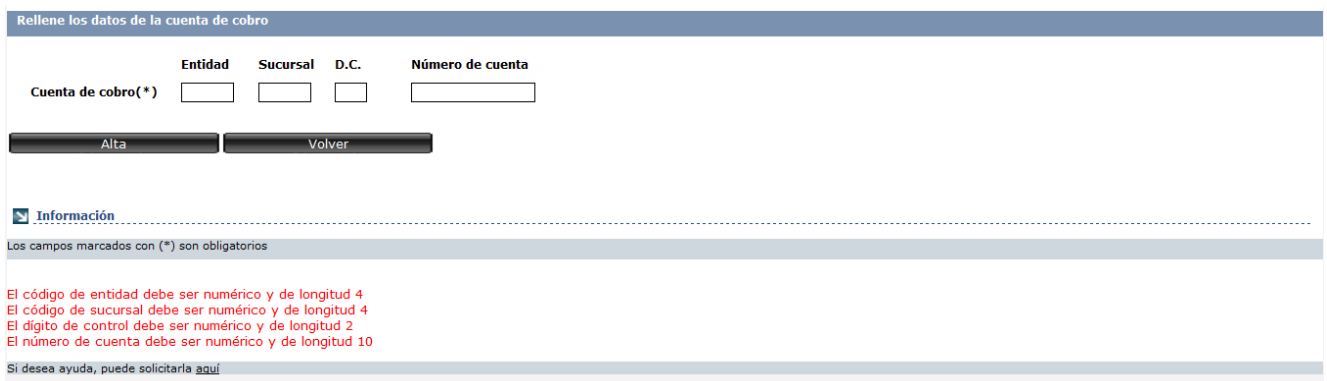

**Ilustración 11 - Entidad de Crédito. Alta cuenta bancaria con errores**

#### <span id="page-15-1"></span><span id="page-15-0"></span>3.2.3 Listar de Cuentas Bancarias

Mediante esta funcionalidad, los usuarios Entidad de Crédito podrán listar las cuentas bancarias que tienen dadas de alta en el sistema.

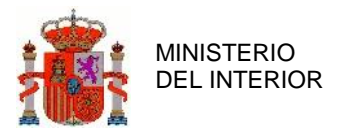

La siguiente ilustración muestra un formulario de ejemplo de listado de las cuentas bancarias que tiene definida una Entidad de Crédito.

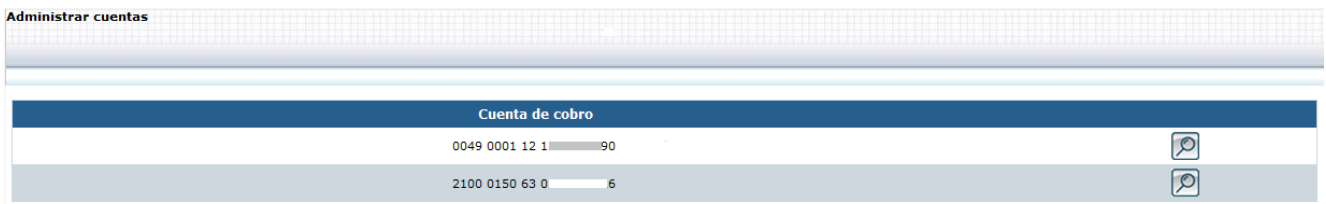

**Ilustración 12 - Entidad de Crédito. Consulta cuenta bancaria**

#### <span id="page-16-1"></span><span id="page-16-0"></span>3.2.4 Consultar Cuentas Bancarias

Mediante esta funcionalidad, los usuarios Entidad de Crédito podrán consultar el detalle de una cuenta bancaria dada de alta en el sistema.

La siguiente ilustración muestra un formulario de ejemplo de listado de las cuentas bancarias que están dadas de alta en el sistema.

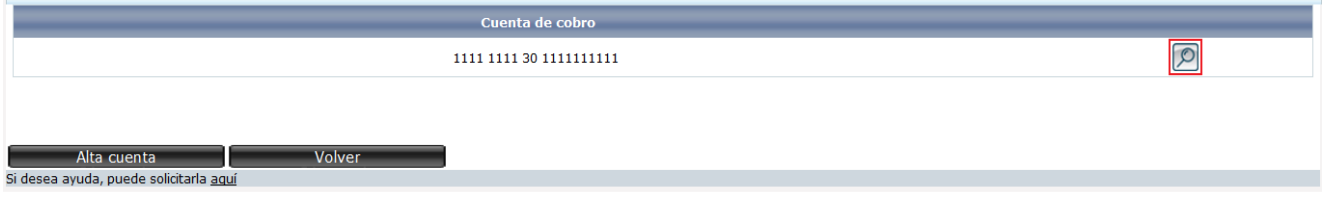

**Ilustración 13 - Concesionario. Acceso a detalles de cuentas bancarias**

<span id="page-16-2"></span>Si pulsamos sobre el icono de la lupa situado a la izquierda de la cuenta bancaria que deseamos listar podemos observar los detalles de dicha cuenta, como se puede observar en la siguiente ilustración:

<span id="page-16-3"></span>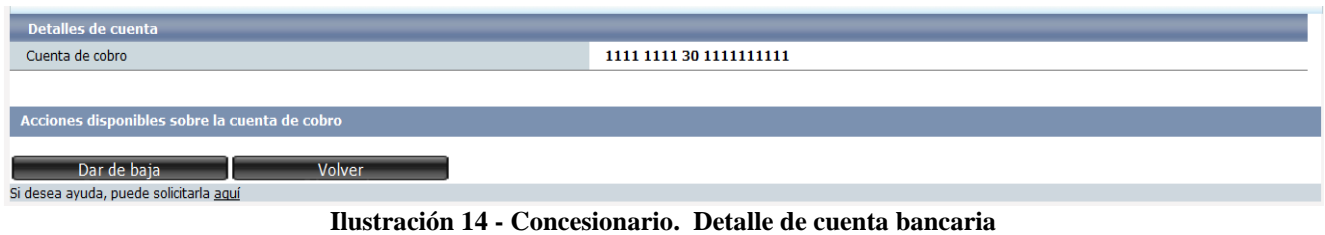

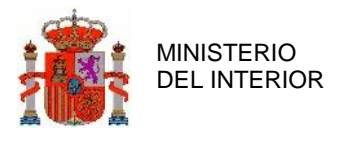

#### <span id="page-17-0"></span>3.2.5 Baja de Cuenta Bancaria

Mediante esta funcionalidad, los usuarios Entidad de Crédito podrán eliminar cuentas bancarias dadas de alta en el sistema.

La siguiente ilustración muestra un formulario de ejemplo de eliminación de cuentas bancarias que tiene definida una entidad de crédito.

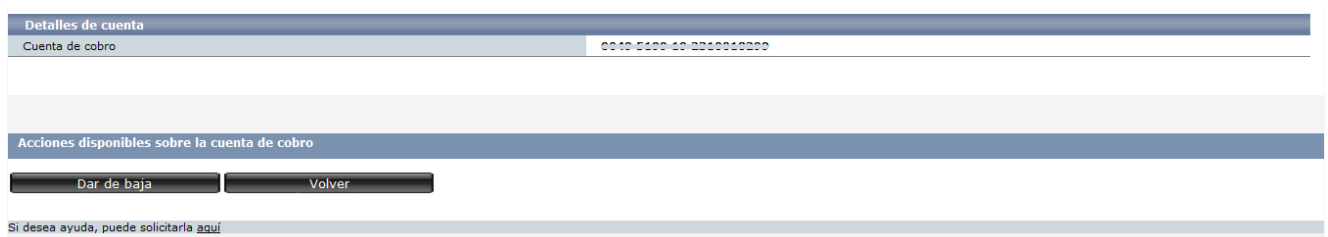

**Ilustración 15 - Entidad de Crédito. Baja cuenta bancaria**

<span id="page-17-2"></span>Importante: No existe ninguna restricción en el sistema que impida dar de baja una cuenta bancaria.

#### <span id="page-17-1"></span>3.2.6 Entrega

Mediante esta funcionalidad, los usuarios Entidad de Crédito podrán entregar las tarjetas eITV al custodio siguiente según la siguiente regla:

- Custodio Anterior  $=$  Custodio Actual
- Custodio Actual = Custodio Siguiente
- $\bullet$  Custodio Siguiente = Custodio Final
- Custodio Final  $=$  Custodio Final

Para que un usuario Entidad de Crédito pueda entregar una tarjeta eITV, debe ser el custodio actual de la misma.

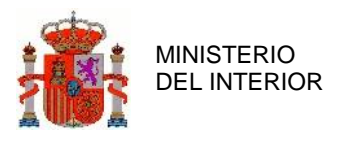

La siguiente ilustración muestra un ejemplo de formulario de entrega de documentación. Tal y como se puede observar, en la parte izquierda de la pantalla se muestran los datos comerciales actuales de la tarjeta EITV, mientras que en la parte derecha se muestran como quedarán los datos comerciales de la trajera EITV una vez entregada la documentación.

| Detalle de tarjeta eITV después de la operación<br>Detalle de tarjeta eITV     |                                        |                                                 |                                        |  |  |
|--------------------------------------------------------------------------------|----------------------------------------|-------------------------------------------------|----------------------------------------|--|--|
| N Datos de la tarjeta eITV:<br>N Datos de la tarjeta eITV:                     |                                        |                                                 |                                        |  |  |
| <b>NIVE</b>                                                                    | 4D26FA38BED8453A860B7CA04C34DCDA       | <b>NIVE</b><br>4D26FA38BED8453A860B7CA04C34DCDA |                                        |  |  |
| Nº Bastidor                                                                    | VVXZZZ9ZZZZ0049                        | Nº Bastidor<br>VVXZZZ9ZZZZ20049                 |                                        |  |  |
| <b>Estado EITV</b>                                                             | <b>PREMATRICULADA</b>                  | <b>Estado EITV</b>                              | <b>PREMATRICULADA</b>                  |  |  |
| Datos Comerciales de la tarjeta eITV:<br>Datos Comerciales de la tarjeta eITV: |                                        |                                                 |                                        |  |  |
| Custodio Actual                                                                | Santander Consumer - A79082244         | Custodio Actual                                 | Castellana Motor - A08924599           |  |  |
| Custodio siguiente                                                             | Castellana Motor - A08924599           | Custodio siguiente                              | Castellana Motor - A08924599           |  |  |
| Custodio final                                                                 | Castellana Motor - A08924599           | Custodio final                                  | Castellana Motor - A08924599           |  |  |
| Custodio anterior                                                              | <b>Castellana Motor</b>                | Custodio anterior                               | <b>Santander Consumer - A79082244</b>  |  |  |
| Estado comercial                                                               | <b>CUSTODIÁNDOSE</b>                   | Estado comercial                                | <b>CUSTODIÁNDOSE</b>                   |  |  |
| Entidades participantes:                                                       |                                        | <b>N</b> Entidades participantes:               |                                        |  |  |
| Marca                                                                          | <b>SEAT S.A.-SEAT</b>                  | Marca                                           | <b>SEAT S.A.-SEAT</b>                  |  |  |
| Concesionario                                                                  | <b>SEAT MOTORAS - Castellana Motor</b> | Concesionario                                   | <b>SEAT MOTORAS - Castellana Motor</b> |  |  |
| Financiera                                                                     | <b>Santander Consumer</b>              | Financiera                                      | <b>Santander Consumer</b>              |  |  |
|                                                                                |                                        |                                                 |                                        |  |  |
|                                                                                |                                        |                                                 |                                        |  |  |

**Ilustración 16 - Entidad de Crédito. Entrega**

#### <span id="page-18-1"></span><span id="page-18-0"></span>3.2.7 Pago

Mediante esta funcionalidad, los usuarios Entidad de Crédito podrán realizar el pago a través de la plataforma EEFF de DGT para la cancelación de la financiación de un vehículo. El proceso actual equivalente sería el pago a través de ventanilla o mediante la banca electrónica de un banco. El resultado de esta operación es una entrega instantánea de la documentación del custodio actual al custodio siguiente, sin que sea necesario esperar a que el beneficiario confirme el ingreso.

La siguiente ilustración muestra un ejemplo de formulario de pago de una documentación. Como se puede observar, el formulario está dividido en tres partes:

• Parte 1 – Información general del pago que se va a realizar

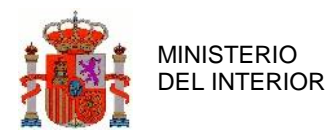

GERENCIA DE INFORMÁTICA

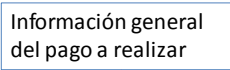

| Datos de pago                                                                                    |                                                          |                                  |                        |  |  |  |
|--------------------------------------------------------------------------------------------------|----------------------------------------------------------|----------------------------------|------------------------|--|--|--|
| <b>NIVE</b>                                                                                      | Numero Factura Marca<br>8676778678778<br>123042109991571 |                                  |                        |  |  |  |
| Nº Bastidor                                                                                      | 332124312421                                             | Importe Factura Marca<br>13.525€ |                        |  |  |  |
| N Datos comerciales de la tarjeta después del pago<br>N Datos comerciales de la tarjeta actuales |                                                          |                                  |                        |  |  |  |
| Caixa<br>Custodio Actual<br>Custodio Actual<br><b>WV-Finance</b>                                 |                                                          |                                  |                        |  |  |  |
|                                                                                                  | <b>Catalunya Motor</b><br>Custodio Siguiente<br>Caixa    |                                  |                        |  |  |  |
| Custodio Siguiente                                                                               |                                                          |                                  |                        |  |  |  |
| Custodio Final                                                                                   | <b>Catalunya Motor</b>                                   | Custodio Final                   | <b>Catalunya Motor</b> |  |  |  |

**Ilustración 17 - Entidad de Crédito. Pago - información general**

<span id="page-19-0"></span>Parte 2 – Información del ordenante de la operación

Cuando la transacción económica es a crédito, el sistema EEFF de DGT solo permite pagar a través de la banca electrónica donde el Ordenante ha solicitado la financiación del vehículo.

Tal y como se puede observar en la siguiente ilustración, cuando existe una refinanciación, el sistema EEFF de DGT no permite seleccionar la Pasarela Bancaria desde la que se vaya a pagar.

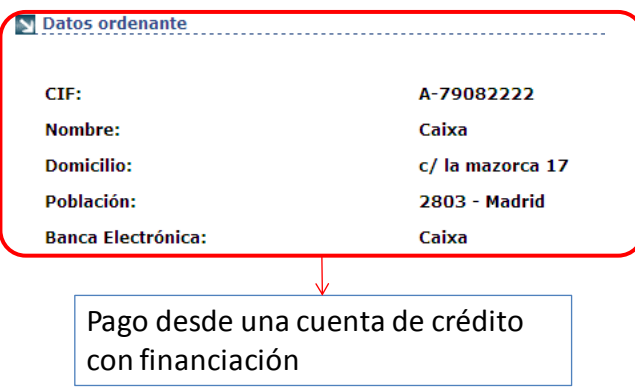

**Ilustración 18 - Entidad de Crédito. Pago - información del ordenante (débito)**

<span id="page-19-1"></span>Cuando la transacción económica es a débito, el sistema EEFF de DGT permite que el ordenante pueda pagar desde cualquiera de las bancas electrónicas disponibles en el sistema.

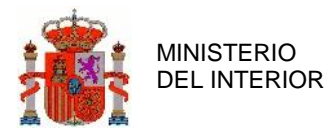

En la siguiente ilustración se puede observar que el campo "Banca Electrónica" está abierto para seleccionar la Banca Electrónica.

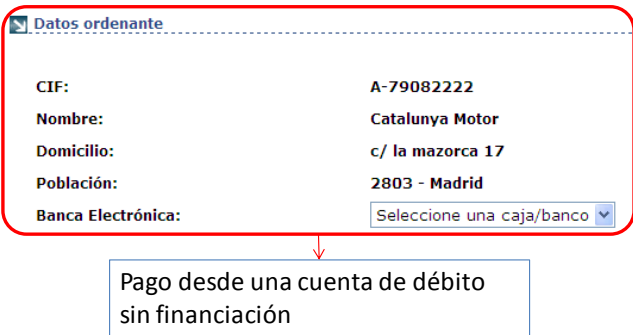

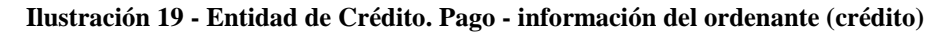

<span id="page-20-0"></span>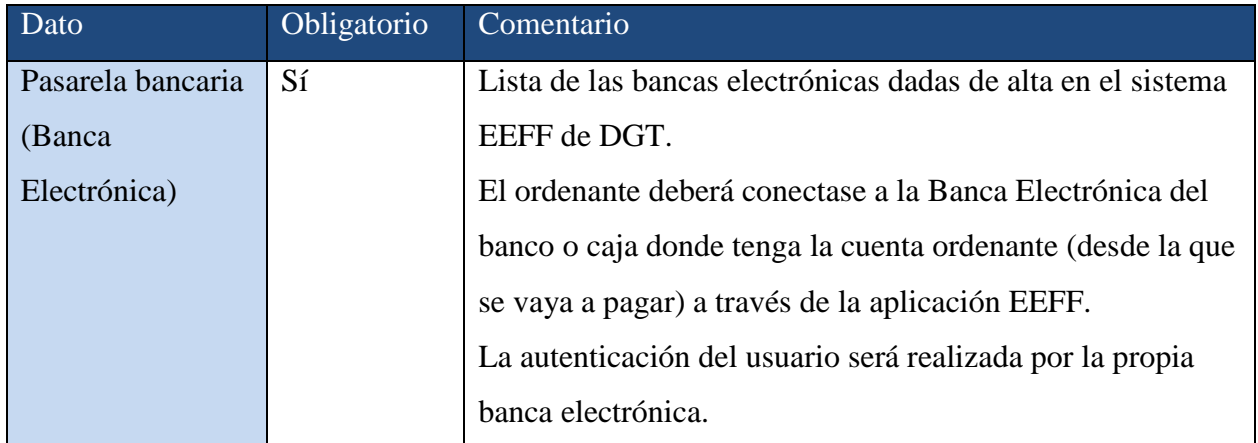

**Tabla 2 - Entidad de Crédito. Pago - información del ordenante (crédito)**

<span id="page-20-1"></span>Parte 3 – Información del beneficiario de la operación

En la siguiente ilustración, se puede observar el formulario donde introducir la información relativa al beneficiario.

Tal y como se puede observar, el campo "Cuenta Beneficiaria" está abierto para que el ordenante pueda seleccionar dónde quiere pagar. Por motivos de seguridad, solo se permite escoger la "entidad financiera", pero no el resto de los dígitos de la cuenta, siendo la plataforma EEFF de DGT la que completará el resto de dígitos de la cuenta beneficiaria y se la pasará a la banca electrónica para que pueda realizar la transacción económica.

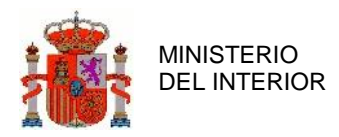

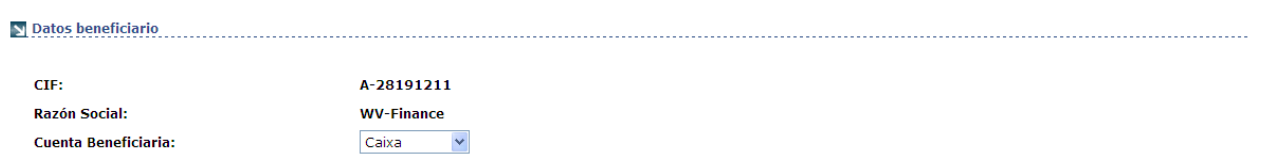

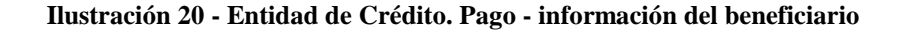

<span id="page-21-1"></span>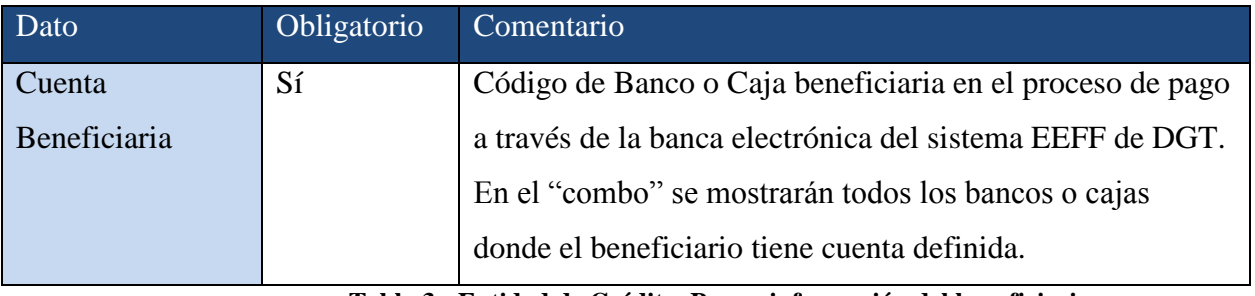

**Tabla 3 - Entidad de Crédito. Pago - información del beneficiario**

#### <span id="page-21-3"></span><span id="page-21-0"></span>3.2.8 Consulta Estado Pago

Mediante esta funcionalidad, los usuarios podrán comprobar el estado de un pago mientras la tarjeta se encuentre en el Estado Comercial FINANCIÁNDOSE.

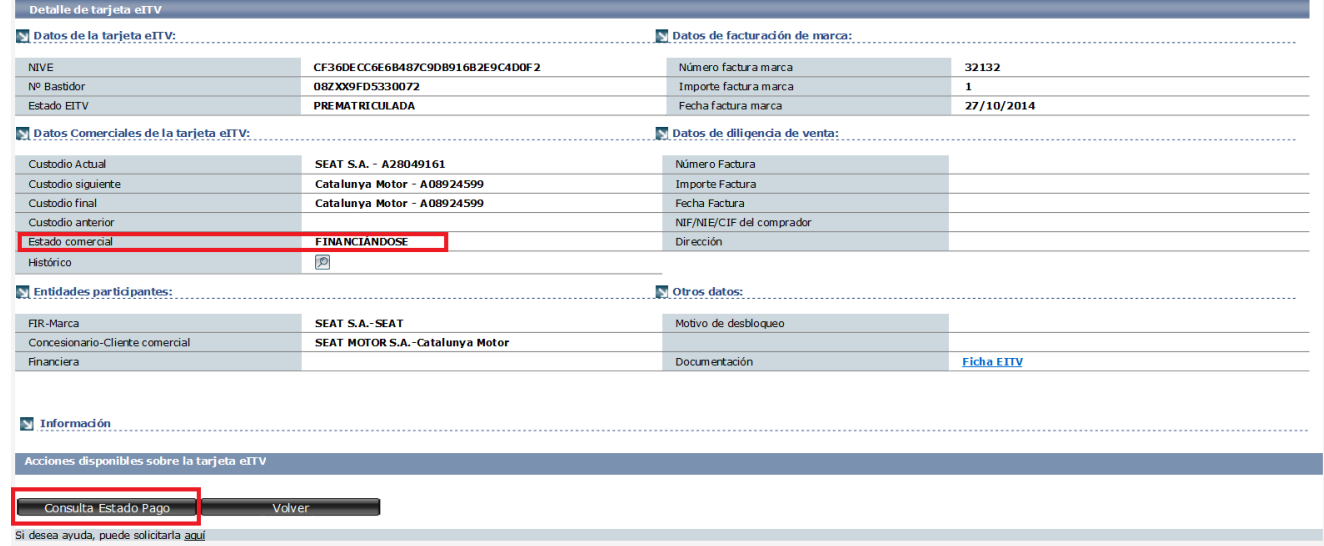

**Ilustración 21 - FIR. Consulta Estado Pago**

<span id="page-21-2"></span>Al pulsar el botón "Consulta Estado Pago" se comprueba si el pago se ha confirmado correctamente y se muestra la pantalla informando del cambio producido, actualizando los custodios y habilitando los botones correspondientes según el nuevo estado financiero.

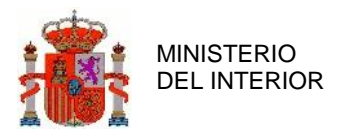

DIRECCIÓN GENERAL DE TRÁFICO

GERENCIA DE INFORMÁTICA

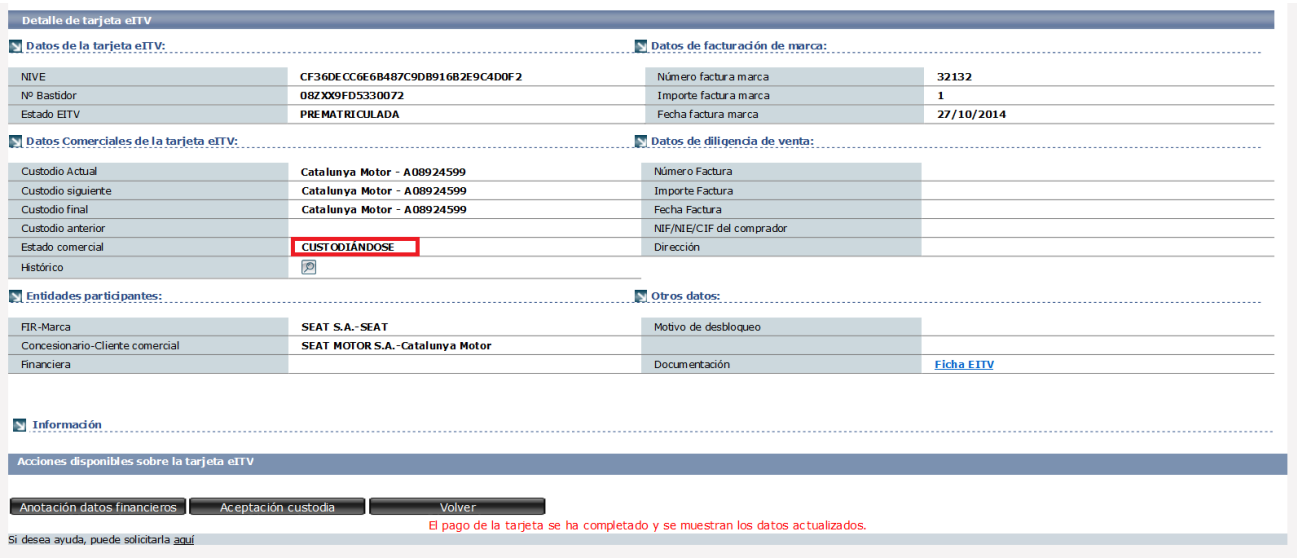

#### **Ilustración 22 - FIR. Consulta Estado Pago Confirmación**

<span id="page-22-1"></span>Si el pago no se ha completado se retornará el siguiente mensaje de información.

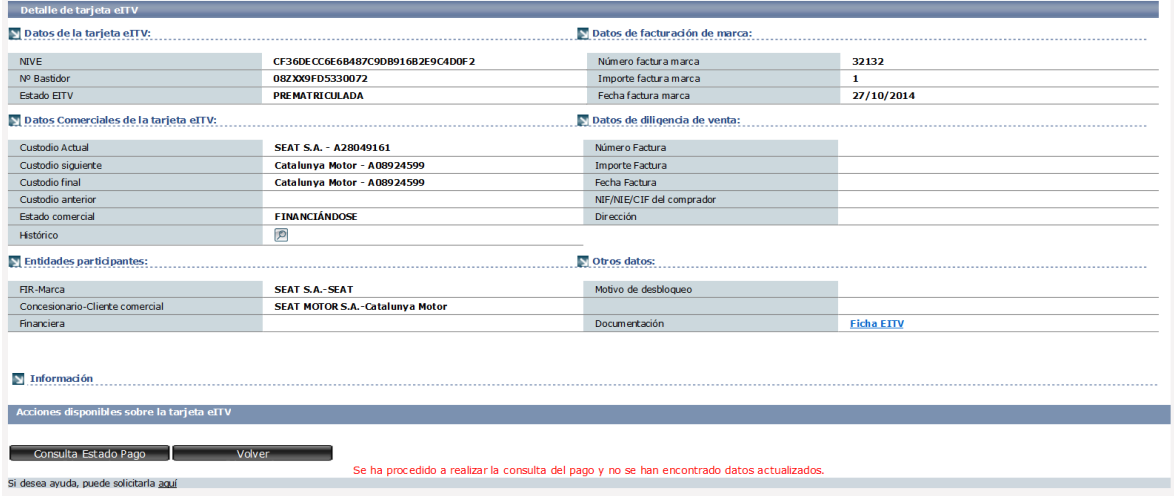

**Ilustración 23 - FIR. Consulta Estado Pago Sin Cambios.**

#### <span id="page-22-2"></span><span id="page-22-0"></span>3.2.9 Consultar Histórico Tarjeta ITV

Mediante esta funcionalidad, los clientes comerciales podrán consultar el histórico de la custodia de una tarjeta eITV.

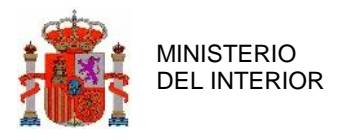

Para que el cliente comercial pueda consultar el histórico de una tarjeta eITV debe pulsar el icono "lupa" del histórico que aparece al consultar el detalle de una tarjeta como bien se puede observar en la siguiente ilustración:

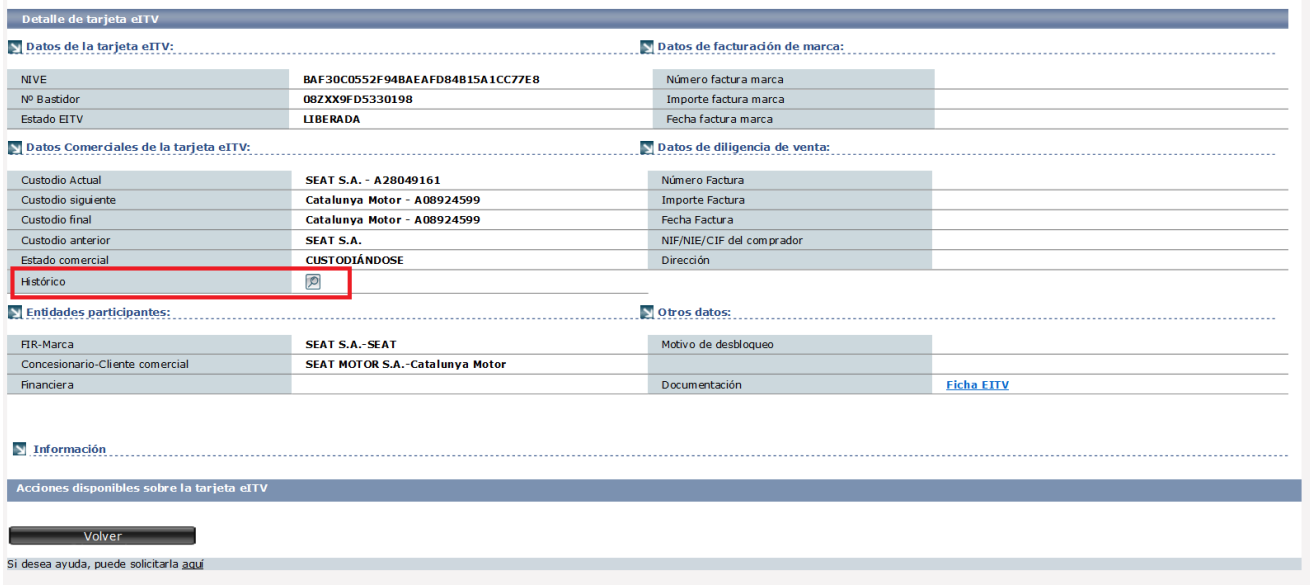

**Ilustración 24 - FIR. Consulta Histórico tarjeta eITV detalle**

<span id="page-23-0"></span>Al pulsar el botón "lupa" aparecerá la siguiente pantalla con los datos históricos de la custodia de la tarjeta.

| Usuario Test CONCESIONARIO-SEAT (599), 12/03/2015<br>Está en: Menú de Aplicaciones > Gestión de tarjetas eITV > Búsqueda > Consulta > Histórico<br>Histórico datos comerciales tarjeta eITV<br>Datos históricos de la tarjeta eITV |
|----------------------------------------------------------------------------------------------------|
|                                                                                                    |
|                                                                                                    |
|                                                                                                    |
|                                                                                                    |
|                                                                                                    |
| Histórico                                                                                                    |
|                                                                                                    |
|                                                                                                    |
| Fecha<br><b>Custodia Siguiente</b><br><b>Custodia Final</b><br><b>Custodia Anterior</b><br><b>Custodia Actual</b>                                                                                                    |
| 21/10/2014 16:49:43<br>SEAT S.A.<br>Cataluny a Motor<br>Cataluny a Motor                                                                                                    |
| Catalunya Motor<br>Catalunya Motor<br>Catalunya Motor<br>21/10/2014 16:59:14<br>SEAT S.A.                                                                                                    |
| Catalunya Motor<br>Catalunya Motor<br>SEAT S.A.<br>SEAT S.A.                                                                                                    |

<span id="page-23-1"></span>**Ilustración 25 - FIR. Consulta Histórico tarjeta eITV.**

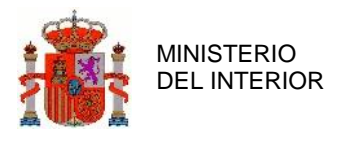

#### <span id="page-24-0"></span>3.2.10 Bloqueo

Mediante esta funcionalidad, los usuarios Entidad de Crédito podrán bloquear tarjetas eITV e informar el motivo por el cual se bloquean. Mientras una tarjeta eITV esté bloqueada, no se podrá operar con ella hasta que se desbloquee. Para que un usuario Entidad de Crédito pueda bloquear una tarjeta eITV debe ser el custodio actual de la misma.

La siguiente ilustración muestra un ejemplo de formulario de bloqueo de documentación. El usuario que vaya a bloquear la documentación deberá introducir en el sistema el motivo por el cual se bloquea la documentación.

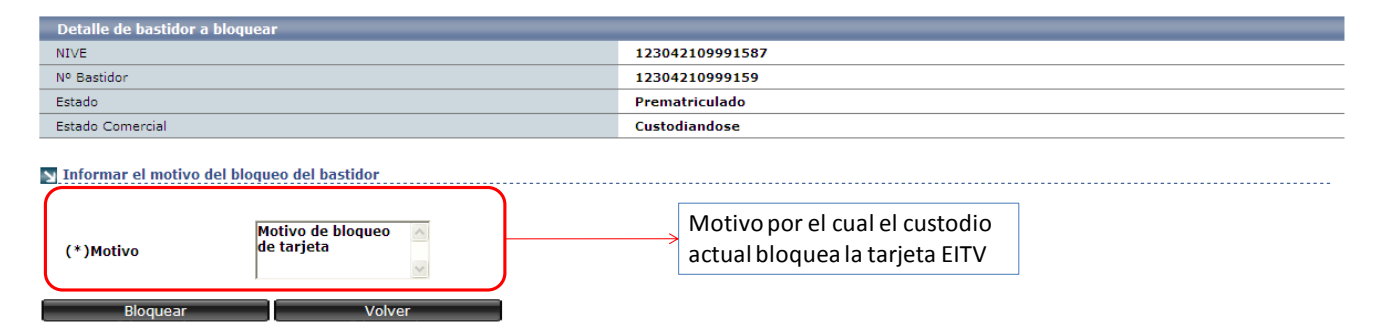

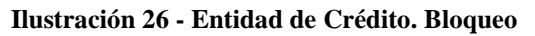

<span id="page-24-2"></span>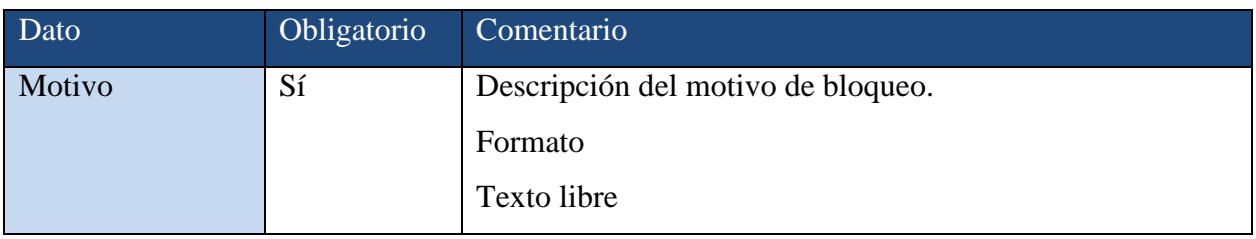

**Tabla 4 - Entidad de Crédito. Bloqueo**

#### <span id="page-24-3"></span><span id="page-24-1"></span>3.2.11 Desbloqueo

Mediante esta funcionalidad, los usuarios Entidad de Crédito podrán desbloquear tarjetas eITV e informar el motivo por el cual se desbloquean. Para que un usuario Entidad de Crédito pueda desbloquear una tarjeta eITV debe ser el custodio actual de la misma

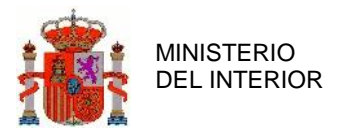

La siguiente ilustración muestra un ejemplo de formulario de desbloqueo de documentación. El usuario que vaya a desbloquear la documentación deberá introducir en el sistema el motivo por el cual se desbloquea la documentación.

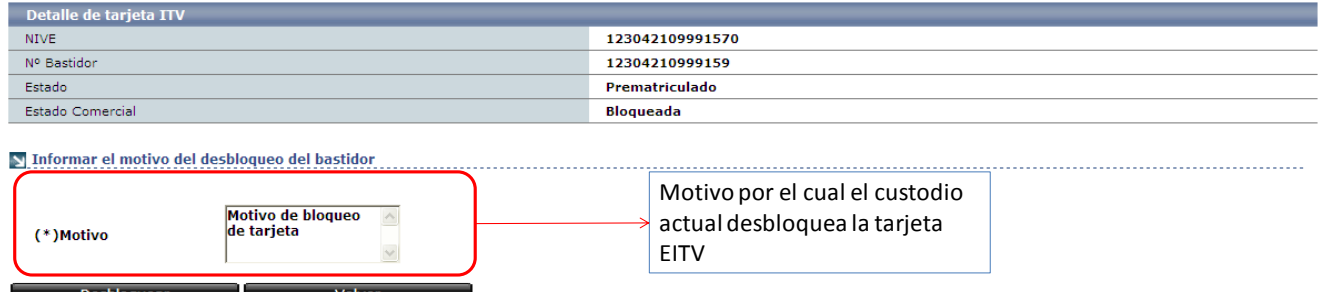

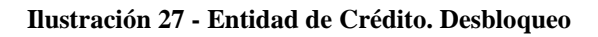

<span id="page-25-1"></span>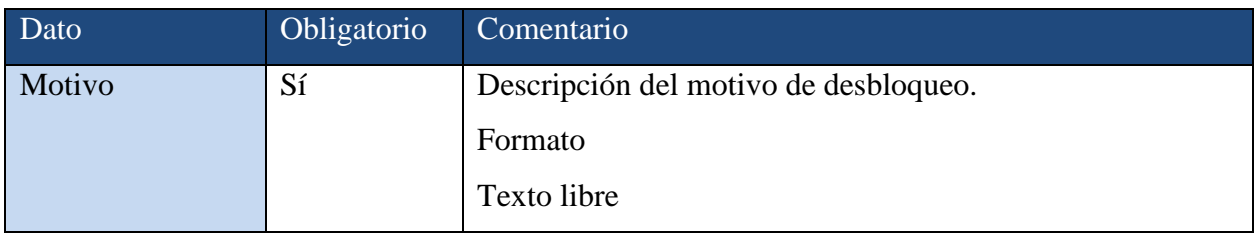

**Tabla 5 - Entidad de Crédito. Desbloqueo**

#### <span id="page-25-2"></span><span id="page-25-0"></span>3.2.12 Devolución

Mediante esta funcionalidad, los usuarios Entidad de Crédito podrán informar al custodio anterior que le devuelven una tarjeta EITV.

El proceso de Devolución es el mismo que el proceso de Retrocesión, cambiando únicamente el custodio que inicia la acción. Al igual que en el proceso de Retrocesión, es necesaria la aceptación o rechazo de la devolución, siendo responsabilidad del custodio anterior la aceptación o rechazo.

Cualquier acción a realizar por el custodio actual o anterior para formalizar el proceso de devolución, debe realizarse fuera del sistema, debiendo registrase el resultado del proceso mediante una aceptación o rechazo de la devolución.

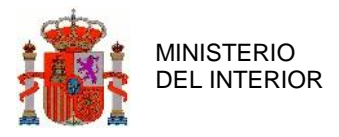

En la siguiente ilustración se muestra un formulario de ejemplo donde se muestra como el custodio actual solicita la devolución de una tarjeta al custodio anterior

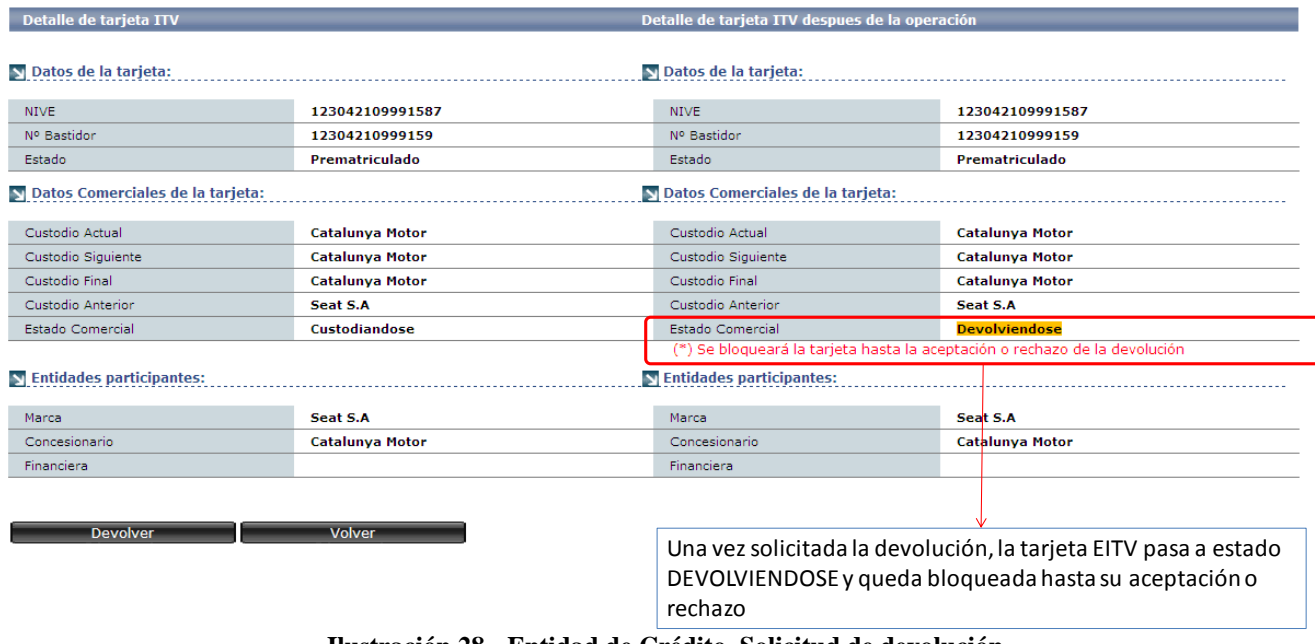

**Ilustración 28 - Entidad de Crédito. Solicitud de devolución**

#### <span id="page-26-1"></span><span id="page-26-0"></span>3.2.13 Retrocesión

Mediante esta funcionalidad, los usuarios Entidad de Crédito podrán solicitar al custodio actual que les devuelvan una tarjeta EITV.

El proceso de Retrocesión es el mismo que el proceso de Devolución, cambiando únicamente el custodio que inicia la acción. Al igual que en el proceso de Devolución, es necesaria la aceptación o rechazo de la retrocesión, siendo responsabilidad del custodio actual.

Cualquier acción a realizar por el custodio actual o anterior para formalizar el proceso de retrocesión, debe realizarse fuera del sistema, debiendo registrase el resultado del proceso mediante una aceptación o rechazo de la retrocesión.

En la siguiente ilustración se muestra un formulario de ejemplo donde se muestra como el custodio actual solicita la retrocesión de una tarjeta al custodio actual.

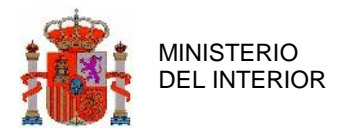

DIRECCIÓN GENERAL DE TRÁFICO

GERENCIA DE INFORMÁTICA

| Detalle de tarjeta ITV<br>Detalle de tarjeta ITV despues de la operación |                                          |                            |                                                                                           |  |
|--------------------------------------------------------------------------|------------------------------------------|----------------------------|-------------------------------------------------------------------------------------------|--|
|                                                                          |                                          |                            |                                                                                           |  |
| N Datos de la tarjeta:                                                   |                                          | No Datos de la tarjeta:    |                                                                                           |  |
|                                                                          |                                          |                            |                                                                                           |  |
| <b>NIVE</b>                                                              | 123042109991563                          | <b>NIVE</b>                | 123042109991563                                                                           |  |
| Nº Bastidor                                                              | 12304210999156                           | Nº Bastidor                | 12304210999156                                                                            |  |
| Estado                                                                   | Prematriculado                           | Estado                     | Prematriculado                                                                            |  |
| N Datos Comerciales de la tarjeta:<br>N Datos Comerciales de la tarjeta: |                                          |                            |                                                                                           |  |
| Custodio Actual                                                          | <b>Catalunya Motor</b>                   | Custodio Actual            | <b>Catalunya Motor</b>                                                                    |  |
| Custodio Siguiente                                                       | <b>Catalunya Motor</b>                   | Custodio Siguiente         | <b>Catalunya Motor</b>                                                                    |  |
| Custodio Final                                                           | <b>Catalunya Motor</b>                   | Custodio Final             | <b>Catalunya Motor</b>                                                                    |  |
| Custodio Anterior                                                        | <b>Seat S.A</b>                          | Custodio Anterior          | <b>Seat S.A</b>                                                                           |  |
| Estado Comercial                                                         | <b>Custodiandose</b>                     | Estado Comercial           | <b>Retrocediendose</b>                                                                    |  |
| custodio actual                                                          |                                          |                            | (*) Se bloqueará la tarjeta hasta la aceptación o rechazo de la retrocesión por parte del |  |
| N Entidades participantes:                                               |                                          | N Entidades participantes: |                                                                                           |  |
| Marca                                                                    | Seat S.A                                 | Marca                      | <b>Seat S.A</b>                                                                           |  |
| Concesionario                                                            | Seat Motor España S.A/Catalunya<br>Motor | Concesionario              | Seat Motor España S.A/Catalunya<br>Motor                                                  |  |
| Financiera                                                               |                                          | Financiera                 |                                                                                           |  |
|                                                                          |                                          |                            |                                                                                           |  |
|                                                                          |                                          |                            |                                                                                           |  |
| <b>Retroceder</b>                                                        | Volver                                   |                            | Una vez solicitada la retrocesión, la tarjeta EITV pasa a estado                          |  |
|                                                                          |                                          |                            |                                                                                           |  |
| RETROCEDIENDOSE y queda bloqueada hasta su aceptación o                  |                                          |                            |                                                                                           |  |
| rechazo                                                                  |                                          |                            |                                                                                           |  |
|                                                                          |                                          |                            |                                                                                           |  |

**Ilustración 29 - Entidad de Crédito. Solicitar retrocesión**

#### <span id="page-27-1"></span><span id="page-27-0"></span>3.2.14 Aceptación Devolución

Mediante esta funcionalidad, los usuarios Entidad de Crédito como custodios anteriores, podrán informar al sistema que aceptan la solicitud de devolución iniciada por el custodio actual de la documentación. La aceptación de la devolución implica el dejar la tarjeta en el estado en el que se encontraba originalmente antes de realizar la entrega.

En la siguiente ilustración se muestra un formulario de ejemplo de aceptación de la devolución de una tarjeta.

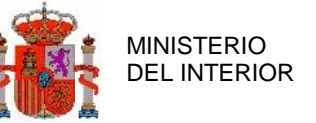

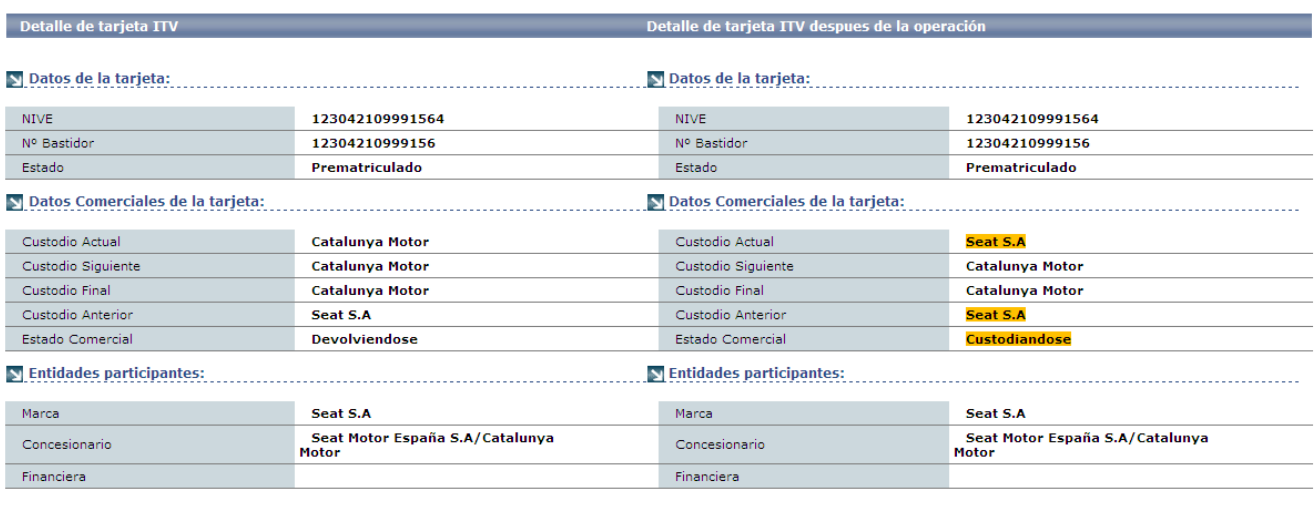

#### <span id="page-28-1"></span>Aceptar Devolución

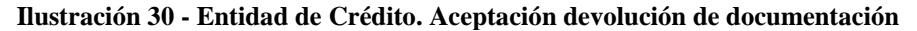

#### <span id="page-28-0"></span>3.2.15 Rechazo Devolución

Mediante esta funcionalidad, los usuarios Entidad de Crédito como custodios anteriores, podrán informar al sistema que rechazan la solicitud de devolución iniciada por el custodio actual de la documentación. El rechazo de la devolución implica el dejar la tarjeta en el estado en el que se encontraba originalmente justo antes de solicitar la devolución.

En la siguiente ilustración se muestra un formulario de ejemplo mediante el cual la Entidad de Crédito rechaza la devolución de una tarjeta.

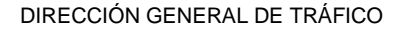

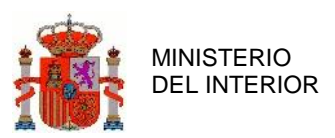

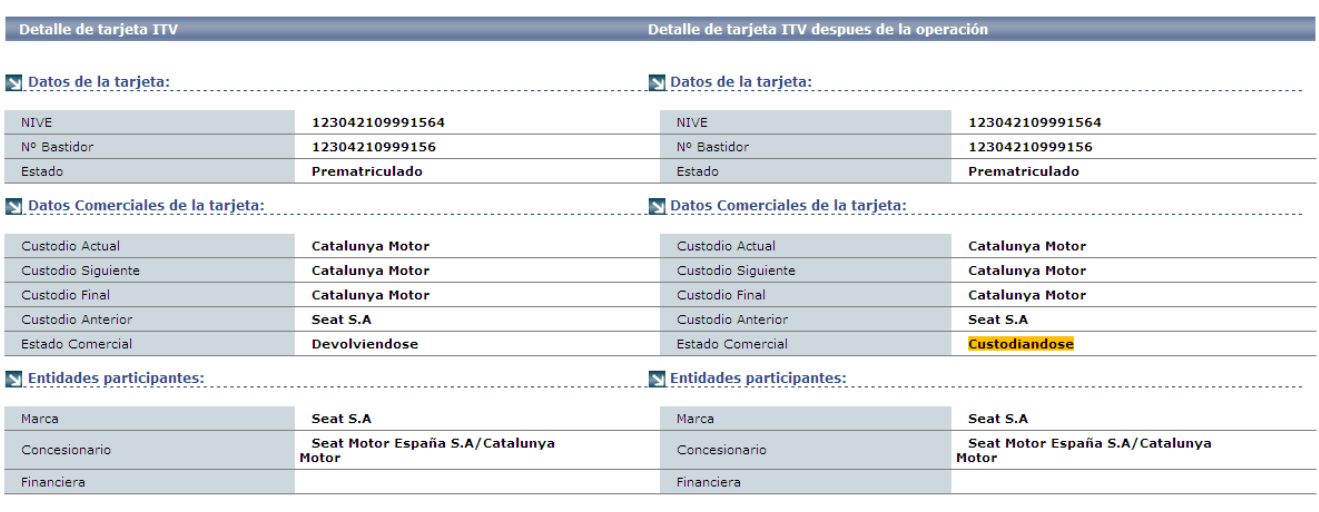

#### <span id="page-29-1"></span>Rechazar Devolución

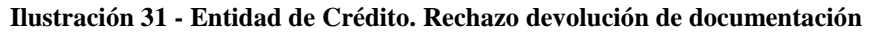

#### <span id="page-29-0"></span>3.2.16 Aceptación Retrocesión

Mediante esta funcionalidad, los usuarios Entidad de Crédito como custodios actuales, podrán informar al sistema que aceptan la solicitud de retrocesión iniciada por el FIR, o por el custodio anterior de la documentación. La aceptación de la retrocesión implica el dejar la tarjeta en el estado en el que se encontraba originalmente antes de realizar la entrega.

En la siguiente ilustración se muestra un formulario de ejemplo mediante el cual la Entidad de Crédito acepta la retrocesión de una tarjeta.

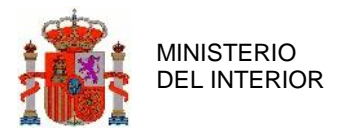

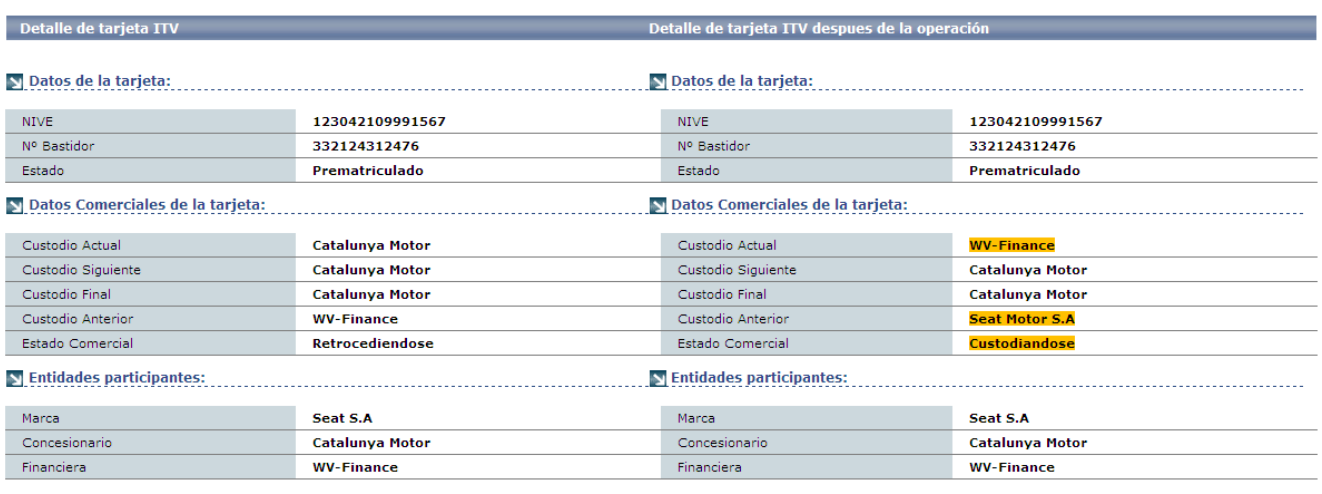

<span id="page-30-1"></span>Aceptar Retrocesión Volver

**Ilustración 32 - Entidad de Crédito. Aceptación retrocesión de documentación**

#### <span id="page-30-0"></span>3.2.17 Rechazo Retrocesión

Mediante esta funcionalidad, los usuarios Entidad de Crédito como custodios actuales, podrán informar al sistema que rechazan la solicitud de retrocesión de la documentación iniciada por el FIR, o por el custodio anterior. El rechazo de la retrocesión implica el dejar la tarjeta en el estado en el que se encontraba originalmente justo antes de solicitar la retrocesión.

En la siguiente ilustración se muestra un formulario de ejemplo mediante el cual la Entidad de Crédito rechaza la retrocesión de una tarjeta.

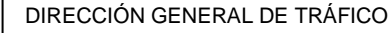

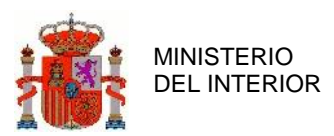

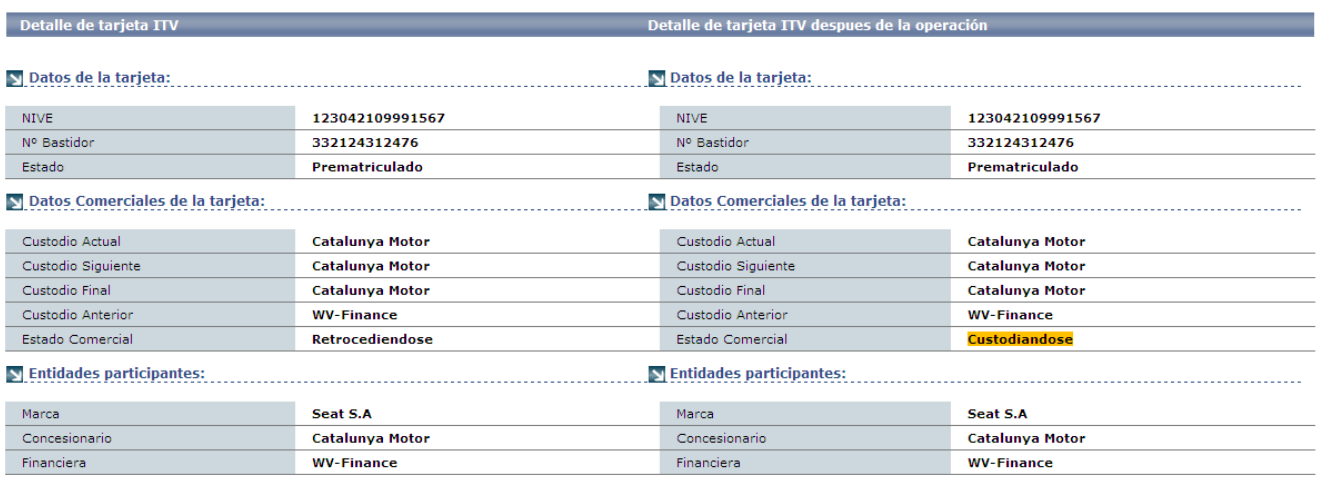

<span id="page-31-1"></span>Rechazar Retrocesión Volver

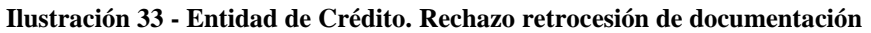

#### <span id="page-31-0"></span>3.2.18 Aceptación Custodio Siguiente

Mediante esta funcionalidad, los usuarios Entidad de Crédito como custodios siguientes, podrán informar en el sistema que aceptan ser el custodio siguiente de la documentación. La aceptación de la custodia siguiente es opcional, no siendo requisito para continuar con la operativa de la tarjeta.

La aceptación de la custodia siguiente deja la tarjeta en un estado que no permite realizar ninguna acción que modifique el custodio siguiente de la tarjeta EITV.

El uso de esta funcionalidad es para asegurar que nadie cambia quien será el custodio siguiente mientras dura el proceso físico asociado a la entrega de la tarjeta del custodio actual al custodio siguiente.

En la siguiente ilustración se muestra formulario de ejemplo mediante el cual la Entidad de Crédito acepta la custodia de una tarjeta.

MINISTERIO DEL INTERIOR

<span id="page-32-1"></span>Aceptar custodia

GERENCIA DE INFORMÁTICA

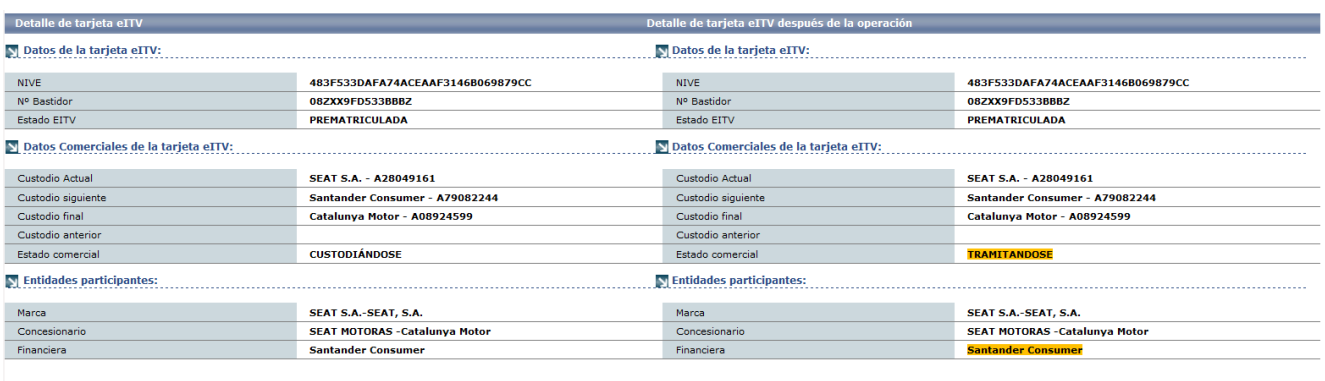

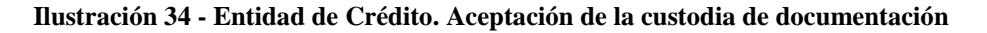

#### <span id="page-32-0"></span>3.2.19 Rechazo Custodio Siguiente

Mediante esta funcionalidad, los usuarios Entidad de Crédito como custodios siguientes, podrán informar en el sistema que rechazan ser el custodio siguiente de la documentación.

Para poder rechazar la custodia siguiente de una tarjeta EITV es necesario haber realizado una aceptación previamente de la misma.

En la siguiente ilustración se muestra formulario de ejemplo mediante el cual una Entidad de Crédito rechaza la custodia de una tarjeta.

| Detalle de tarjeta eITV<br>Detalle de tarjeta eITV después de la operación |                                                                                    |                            |                                       |  |  |  |
|----------------------------------------------------------------------------|------------------------------------------------------------------------------------|----------------------------|---------------------------------------|--|--|--|
| N Datos de la tarjeta eITV:<br>N Datos de la tarjeta eITV:                 |                                                                                    |                            |                                       |  |  |  |
|                                                                            |                                                                                    |                            |                                       |  |  |  |
| <b>NIVE</b>                                                                | 483F533DAFA74ACEAAF3146B069879CC                                                   | <b>NIVE</b>                | 483F533DAFA74ACEAAF3146B069879CC      |  |  |  |
| Nº Bastidor                                                                | 08ZXX9FD533BBBZ                                                                    | Nº Bastidor                | 08ZXX9FD533BBBZ                       |  |  |  |
| Estado EITV                                                                | <b>PREMATRICULADA</b>                                                              | Estado EITV                | <b>PREMATRICULADA</b>                 |  |  |  |
|                                                                            | N Datos Comerciales de la tarjeta eITV:<br>N Datos Comerciales de la tarjeta eITV: |                            |                                       |  |  |  |
|                                                                            |                                                                                    |                            |                                       |  |  |  |
| Custodio Actual                                                            | <b>SEAT S.A. - A28049161</b>                                                       | Custodio Actual            | <b>SEAT S.A. - A28049161</b>          |  |  |  |
| Custodio siguiente                                                         | Santander Consumer - A79082244                                                     | Custodio siguiente         | Santander Consumer - A79082244        |  |  |  |
| Custodio final                                                             | Catalunya Motor - A08924599                                                        | Custodio final             | Catalunya Motor - A08924599           |  |  |  |
| Custodio anterior                                                          |                                                                                    | Custodio anterior          |                                       |  |  |  |
| Estado comercial                                                           | <b>TRAMITÁNDOSE</b>                                                                | Estado comercial           | <b>CUSTODIÁNDOSE</b>                  |  |  |  |
| N Entidades participantes:                                                 |                                                                                    | N Entidades participantes: |                                       |  |  |  |
|                                                                            |                                                                                    |                            |                                       |  |  |  |
| Marca                                                                      | SEAT S.A.-SEAT, S.A.                                                               | Marca                      | SEAT S.A.-SEAT, S.A.                  |  |  |  |
| Concesionario                                                              | <b>SEAT MOTORAS - Catalunya Motor</b>                                              | Concesionario              | <b>SEAT MOTORAS - Catalunya Motor</b> |  |  |  |
| Financiera                                                                 | <b>Santander Consumer</b>                                                          | Financiera                 | <b>Santander Consumer</b>             |  |  |  |
|                                                                            |                                                                                    |                            |                                       |  |  |  |
|                                                                            |                                                                                    |                            |                                       |  |  |  |
| Rechazar custodia.                                                         | Volver                                                                             |                            |                                       |  |  |  |

<span id="page-32-2"></span>**Ilustración 35 - Entidad de Crédito. Rechazo de la custodia de documentación**

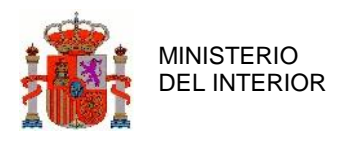

# <span id="page-33-0"></span>**4 Errores**

# <span id="page-33-1"></span>**4.1 Errores**

EEFF14001 - No hay fichero para descargar

# <span id="page-33-2"></span>**4.2 Errores de infraestructura**

EEFF15008=Error de sistema. Error de acceso al intentar obtener el EJB {0} a partir del localizador de servicios.

EEFF15010=Error de sistema. Error en la invocación remota al EJB {0}.

EEFF15011=Los parámetros no pueden ser nulos en llamada a gestor de negocio. EEFF15012=El tipo de datos retornado no coincide con el esperado en llamada a gestor de negocio. EEFF15013=Error de argumentos en la invocación al método del gestor de negocio. EEFF15014=Error de acceso en la invocación al método del gestor de negocio. EEFF15015=Error de acceso generando respuesta en la invocación al método del gestor de negocio. EEFF15016=Error instanciando respuesta en la invocación al método del gestor de negocio. EEFF15017=No puede accederse al método del gestor de negocio. EEFF15018=No existe el método en el gestor de negocio. EEFF15019=Debe informarse infoAuditDTO en llamada a gestor de negocio.

EEFF15020=Error de sistema. Error al registrar trazas de auditoría. EEFF15021=Error de sistema. Error al conectar con base de datos de auditoría.

EEFF15030=Error de sistema. Error genérico capturado por el gestor de errores global. EEFF15031=Error de sistema. Error genérico capturado por el gestor de errores para servicios web internos.

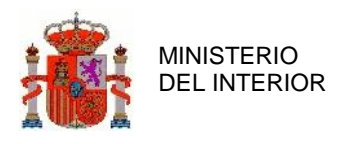

# <span id="page-34-0"></span>**4.3 Reservado**

EEFF15040=Error de sistema. Error al realizar llamada a host. EEFF15041=Error de sistema. La respuesta de host no está bien formada.

EEFF15050=Error de sistema. No hay usuario autenticado.

EEFF15060=Error de sistema. La operación solicitada no puede ser procesada porque violaría las restricciones de la base de datos.

EEFF15061=Error de sistema. El valor es demasiado largo para poder ser almacenado en la base de datos.

EEFF15062=Error de sistema. Ya existe un registro con la clave informada en la base de datos.

EEFF15070=No se puede procesar debido a que la petición ya ha sido procesada. EEFF15071=Error de sistema. Falta el token de validación de doble submit en la sesión. EEFF15072=Error de sistema. Falta el token de validación de doble submit en la request.

EEFF15080=Error de sistema. Debe especificarse al menos una condición de filtro para la búsqueda en LDAP.

EEFF15081=Error de sistema. Deben validarse los valores del filtro para la búsqueda en LDAP.

EEFF15082=Error de sistema. Error creando conexión a LDAP.

EEFF15083=Error de sistema. Error recuperando información de LDAP.

EEFF15084=Error de sistema. Error cerrando conexión a LDAP.

EEFF15090=Error de sistema. No se puede generar reporte. EEFF15091=Error de sistema. Error en la configuración del reporte.

EEFF15100=Error de sistema. Error al inicializar condiciones de búsqueda. EEFF15110=Error de sistema. El servicio de conversión de XML no está configurado correctamente. EEFF15111=Error de sistema. No se puede generar XML a partir de la clase Java informada.

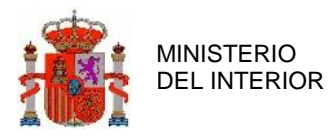

EEFF15112=Error de sistema. No se puede crear clase Java a partir del XML informado.

EEFF15130=Error de sistema. La autenticación no está configurada correctamente.

EEFF15140=Error de sistema. No se puede recuperar el valor del parámetro: {0}. EEFF15141=Error de sistema. El valor del parámetro: {0} no coincide con los esperados.

EEFF15150=Error de sistema. Juego de caracteres no soportado: {0}.

EEFF15160=Error de sistema. Error registrando petición de entrada en RELE. EEFF15161=Error de sistema. Error registrando petición de salida en RELE. EEFF15162=Error de sistema. Error generando mensaje para RELE. EEFF15163=Error de sistema. Error obteniendo justificante de salida de RELE.

EEFF15170=Error de sistema. Error redirigiendo a nueva página.

EEFF15180=Error de sistema. Error recuperando perfiles del usuario.

EEFF15190=Error de sistema. Error en el envío de correo de notificación.

EEFF15200=Error de sistema. La URL para acceder al servicio web externo {0} no es válida. EEFF15201=Error de sistema. Error en la invocación al intentar obtener el servicio web externo {0} a partir del localizador de servicios.

EEFF15202=Servicio externo {0} no disponible en estos momentos. Intentelo mas tarde.

EEFF15203=Error de sistema. El servicio web externo {0} ha respondido un código de error. {1} -

{2}

EEFF15210=Error de sistema. Error en la llamada a MPRO.

EEFF15220=Error de sistema. Error en la configuración del lector de XML.

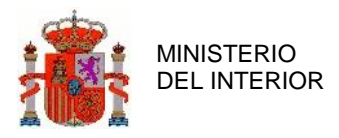

EEFF15221=Error de sistema. Error en la lectura de documento XML. EEFF15222=Error de sistema. El documento XML no tiene el formato esperado.

EEFF15230=Error de sistema. Error en el formato de fecha.

EEFF15240=Error de sistema. Error al generar fichero comprimido.

EEFF15250=Error de sistema. Error al instanciar DTO. EEFF15251=Error de sistema. Error al serializar DTO como XML. EEFF15252=Error de sistema. Error obteniendo XSD: {0}. EEFF15253=Error recepcionando fichero, no supera las validaciones sintacticas. EEFF15254=Error de sistema. Juego de caracteres no soportado: {0}.

## <span id="page-36-0"></span>**4.4 Errores de componentes base**

- EEFF03001 El formato del NIVE no es el esperado
- EEFF03002 El formato del Bastidor no es el esperado
- EEFF03003 La propiedad {0} debe contener algún valor
- EEFF03004 La propiedad {0} debe ser un valor numérico
- EEFF03057 El valor de {0} no es una fecha con formato YYYYMMDD
- EEFF03009 No se puede realizar la entrega sin anotar el siguiente custodio
- EEFF03010 Formato incorrecto en número de documento.
- EEFF04007 El estado de la tarjeta ITV no permite operar con ella.
- EEFF05001 Solicitante no autorizado para realizar {0}
- EEFF05002 El {0} no se puede dar de baja ya que tiene custodios
- EEFF06001 No se ha encontrado la tarjeta EITV
- EEFF06002 No se ha encontrado el cliente comercial
- EEFF06003 No se ha encontrado el concesionario
- EEFF06004 No se ha encontrado el FIR
- EEFF06005 No se ha encontrado el usuario

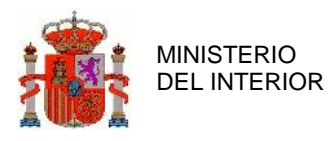

- EEFF06006 No se ha encontrado la entidad de crédito
- EEFF07002 No se ha podido realizar la operación {0} en el sistema de persistencia.
- EEFF07003 El/La {0} ya existe en el sistema de persistencia.
- EEFF07004 El/La {0} no existe en el sistema de persistencia.
- EEFF09001 No existe un Banco/Caja de CIF {0} para relacionar la entidad de crédito.
- EEFF10001 No puede modificar el código de entidad. La financiera tiene entidades de crédito con cuentas bancarias asociadas a esta entidad.
- EEFF10002 No puede dar de baja la financiera. Tiene entidades de crédito asociadas.
- EEFF11001 No puede dar alta la cuenta bancaria. No existe en el sistema una entidad financiera de  $c$ ódigo  $\{0\}$ .
- EEFF11002 Tan solo puede dar de alta cuentas bancarias en la entidad {0}.
- EEFF13003 Los datos de la solicitud son incorrectos o insuficientes
- EEFF01001 Error genérico al tratar con el fichero XML. Se intentaba realizar la acción: {0}
- EEFF01002 No se ha conseguido realizar el mapeo XML-Objeto. Se intentaba realizar la acción: {0}
- EEFF15001 Los datos de facturación no son correctos
- EEFF15002 Los datos del ordenante no son correctos
- EEFF15003 Los datos de custodio siguiente no son correctos
- EEFF16001 Error accediendo a REAP.
- EEFF16002 No existen datos de representación para el CIF introducido.
- EEFF16003 No tiene perfil representante.

EEFF14011 - La fecha de compra no puede ser anterior a **{0}** días respecto a la indicada en el alta de la inscripción.

- EEFF14012 Existe más de un manipulador con el código provincial indicado.
- EEFF14005 La fecha de compra no puede ser posterior a la actual.
- EEFF14006 La fecha de compra es obligatoria.

## <span id="page-37-0"></span>**4.5 Errores de aplicación**

EEFF02987=El nº de autorización es obligatorio.

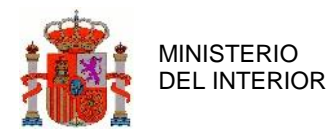

EEFF02988=El campo extranjero solo puede tener los valores "Si" o "No".

EEFF02989=Compruebe el formato del DNI del comprador o NIF del fabricante.

EEFF02990=El CIF del fabricante es obligatorio.

EEFF02991=La id es nula o su formato es incorrecto.

EEFF02992=El estado es obligatorio, introduzca "Anulado" o "En vigor".

EEFF02993=El registro a modificar no existe o la id es incorrecta.

EEFF02994=El campo observaciones es obligatorio.

EEFF02995=La fecha es olbigatoria.

EEFF02996=El nº de placas a expedir es obliatorio.

EEFF02997=El nº de manipulador no existe o no esta asociado a ese fabricante.

EEFF02998=El nº de homologación de placa es obligatorio.

EEFF02999=El nombre del comprador es obligatorio.

EEFF03000=En dni es obligatorio.

EEFF03001=El formato del NIVE no es el esperado.

EEFF03002=El formato del bastidor no es el esperado.

EEFF03003=La propiedad {0} debe contener algún valor.

EEFF03004=La propiedad {0} debe ser un valor numérico.

EEFF03005=La parte entera de la propiedad {0} excede el tamaño máximo.

EEFF03006=La parte decimal de la propiedad {0} excede el tamaño máximo.

EEFF03057=El valor de {0} no es una fecha con formato YYYYMMDD.

EEFF03009=No se puede realizar la entrega sin anotar el siguiente custodio.

EEFF03010=Formato incorrecto en número de documento.

EEFF03011=El identificador indicado no es válido.

EEFF03012=Sólo se puede indicar un identificador por solicitud.

EEFF04007=La tarjeta debe estar en estado TRAMITANDOSE para poder realizar el pago. EEFF04008=La tarjeta eITV debe estar en estado FINANCIADA para poder operar con ella. EEFF04009=Bastidor bloqueado.

EEFF05000=No posee los roles necesarios para realizar: {0}

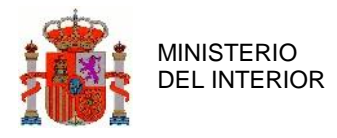

EEFF05001=No posee los permisos necesarios sobre la eITV para realizar: {0} EEFF05002=El Concesionario no se puede dar de baja porque tiene tarjetas eITV en custodia. EEFF05003=El Cliente comercial no se puede dar de baja porque tiene tarjetas eITV en custodia. EEFF05004=El FIR no se puede dar de baja porque tiene tarjetas eITV en custodia. EEFF05005=La entidad financiera no se puede dar de baja porque tiene tarjetas eITV en custodia. EEFF05006=El concesionario no se puede dar de baja ya que tiene clientes comerciales asociados. EEFF05007=El campo clave pública certificado SSL es obligatorio.

EEFF06001=No se ha encontrado la tarjeta eITV.

EEFF06002=No se ha encontrado el cliente comercial.

EEFF06003=No se ha encontrado el concesionario.

EEFF06004=No se ha encontrado el FIR.

EEFF06005=No se ha encontrado el usuario.

EEFF06006=No se ha encontrado la entidad de crédito.

EEFF06007=Solo debe informar uno de los dos valores: concesionario o entidad financiera.

EEFF06008=La fecha de la factura no puede ser posterior al dia actual.

EEFF06009=La fecha de relación comercial del FIR con el concesionario ha expirado.

EEFF06010=Debe informar el concesionario o la financiera.

EEFF06011=No tiene permisos para consultar la tarjeta eITV.

EEFF06012=El XML de respuesta de la consulta del estado de un pago no es válido.

EEFF06013=La fecha de la factura no puede ser anterior a la fecha de factura de la marca.

EEFF06014=La fecha de la factura no puede ser anterior a un mes.

EEFF06015=No se puede pagar esta tarjeta pues el importe no está informado.

EEFF06016=Debe seleccionar el banco del ordenante.

EEFF06017=Debe seleccionar el banco del beneficiario.

EEFF06018=Para refinanciar un vehículo debe estar financiado.

EEFF06019=El cliente comercial no está activo.

EEFF06020=No se puede anular la tarjeta, el custodio actual no es un FIR.

EEFF06021=La operación se ha realizado con éxito, no puede consultar la tarjeta por que ya no es custodio.

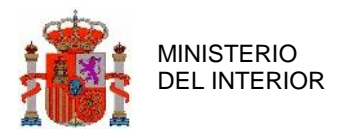

EEFF06022=La fecha de la factura no puede ser anterior a un año. EEFF06023=No puede indicar otro cliente comercial como custodio siguiente. EEFF07002=No se ha podido realizar la operación {0} en el sistema de persistencia. EEFF07003=Ya existe {0}. EEFF07004=El bastidor {0} no existe. EEFF07005=El bastidor ya está bloqueado. EEFF07006={0} borrado lógico y por tanto no se puede volver a dar de alta. EEFF07007=Rol incompatible con los roles que ya posee el usuario. EEFF07008=El concesionario no tiene clientes comerciales activos. EEFF07009=El bastidor ya está desbloqueado.

EEFF09001=No existe un Banco/Caja de CIF {0} para relacionar la entidad de crédito.

EEFF10001=No puede modificar el código de la entidad. La entidad financiera tiene entidades de crédito con cuentas bancarias asociadas a esta entidad financiera.

EEFF10002=No puede dar de baja la entidad financiera. Tiene entidades de crédito asociadas.

EEFF11001=No puede dar alta la cuenta bancaria. No existe en el sistema una entidad financiera de código {0}.

EEFF11002=Solo se pueden dar de alta cuentas bancarias en la entidad {0}.

EEFF11003=Solo se puede dar de alta una cuenta bancaria en cada entidad financiera.

EEFF11004=El dígito de control de la cuenta no es válido

EEFF12001=Los datos de facturación no son correctos.

EEFF12002=Los datos del ordenante no son correctos.

EEFF12003=Los datos del custodio siguiente no son correctos.

EEFF12004=El código de provincia debe tener una longitud de 2.

EEFF12005=El código de municipio debe tener una longitud de 5 (2 dígitos de provincia + 3 de municipio).

EEFF12006=El código postal debe tener una longitud de 5.

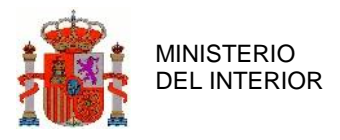

EEFF12007=El código de municipio debe comenzar por el código de provincia. EEFF12008=El código postal debe empezar por el código de provincia.

EEFF13001=El código de operación no coincide con la operación solicitada. EEFF13002=El código de operación no es válido.

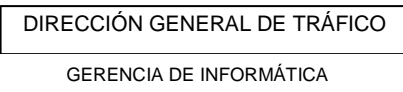

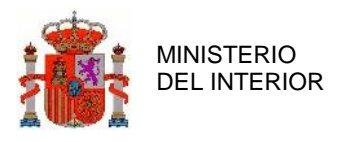

# <span id="page-42-0"></span>**5 Redirección de incidencias**

Las incidencias del servicio EEFF V05 se tratarán según el siguiente procedimiento:

PRODUCCIÓN: Para incidencias producidas en el entorno de PRO, deben seguir el siguiente procedimiento:

- El usuario enviará un correo electrónico a la cuenta [soportecau@dgt.es](mailto:soportecau@dgt.es) **IMPORTANTE**: esta dirección de correo se utilizará únicamente para la apertura de la incidencia. Cualquier otro correo que se envíe durante el ciclo de vida de la incidencia a esta dirección, no será tratado por el sistema.
- El mensaje deberá estar estructurado de la siguiente manera:

Para [soportecau@dgt.es](mailto:soportecau@dgt.es)

Asunto Apertura de Incidencia Automática Aplicación / Desarrollo.

---- Cuerpo del mensaje ----

Servicio/Aplicación: Registrar de forma exacta el acrónimo de la aplicación afectada.

Tipo: Escoger uno de los siguientes literales:

Pérdida de Servicio Error Acceso Error Funcional Descripción: Descripción detallada de la incidencia.

INTEGRACIÓN/PREPRODUCCIÓN: Recordamos que se ha puesto en marcha un nuevo procedimiento de soporte que únicamente contempla la atención desde este buzón de aquellas peticiones que lleguen remitidas a través de una asociación.

Por favor, para la resolución de su duda, debe contactar con su marca (si se trata de temas relacionadas con su operativa como concesionario) o con su asociación correspondiente (si se trata de dudas relacionadas con su operativa como marca o procedentes de un concesionario de su red comercial).

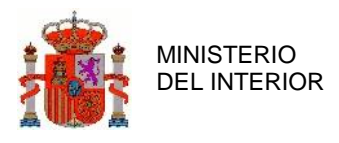

# <span id="page-43-0"></span>**6 Anexos**

# <span id="page-43-1"></span>**6.1 Estados financieros de una tarjeta EITV**

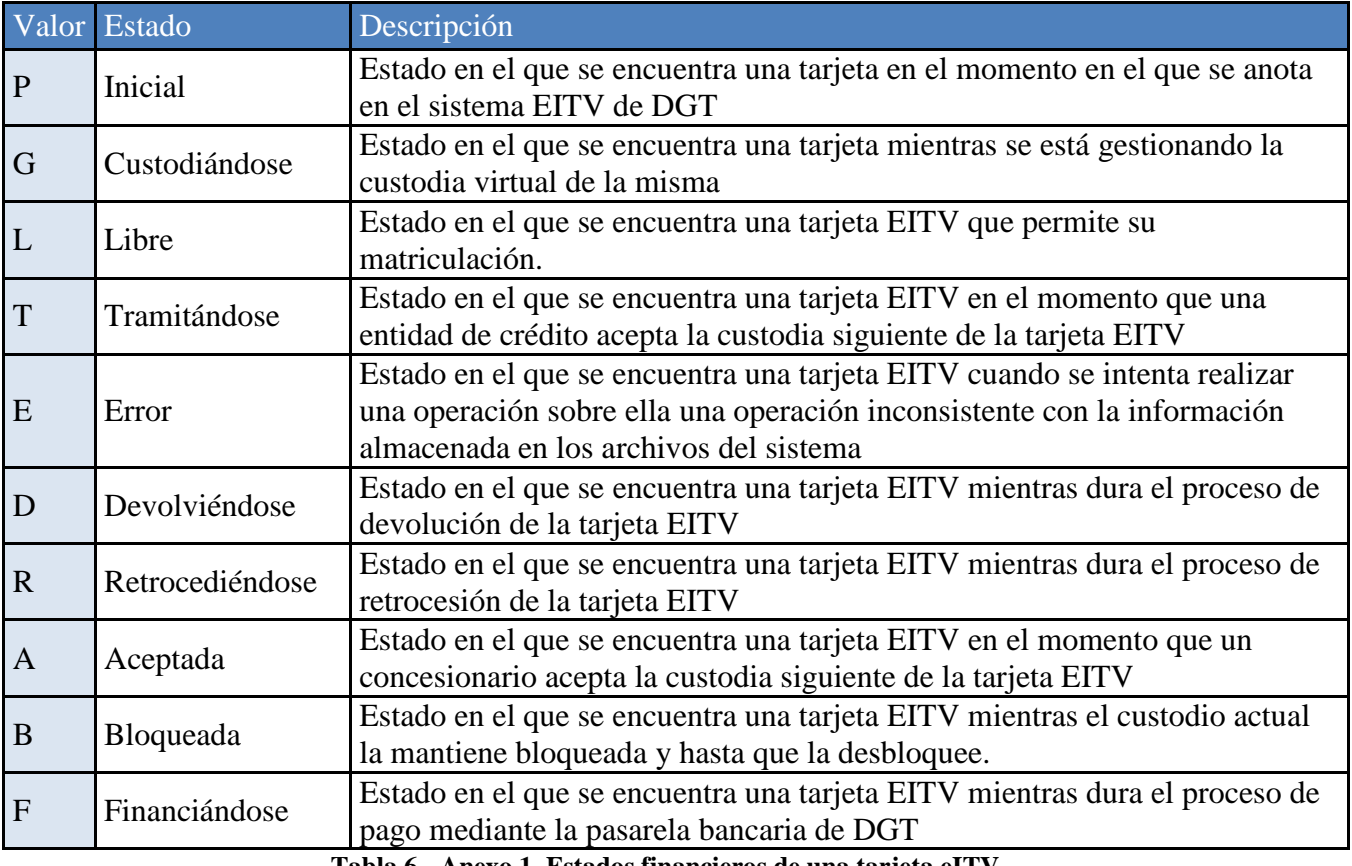

**Tabla 6 - Anexo 1. Estados financieros de una tarjeta eITV**

# <span id="page-43-3"></span><span id="page-43-2"></span>**6.2 Operaciones FIR por Estado de la Tarjeta EITV**

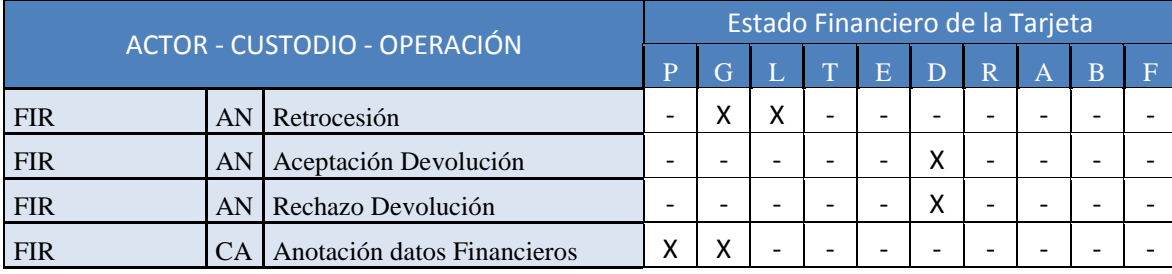

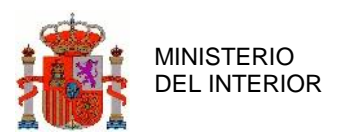

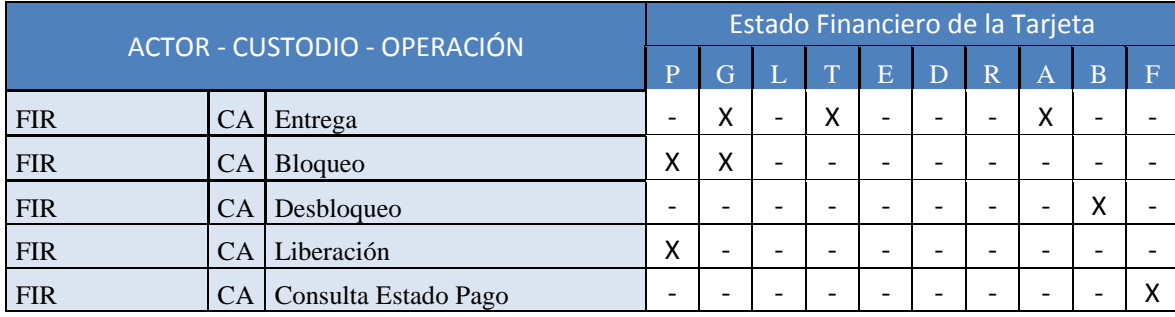

**Tabla 7 - Anexo 2. Operaciones FIR por Estado de la Tarjeta EITV**

# <span id="page-44-1"></span><span id="page-44-0"></span>**6.3 Operaciones Concesionario por Estado de la Tarjeta EITV**

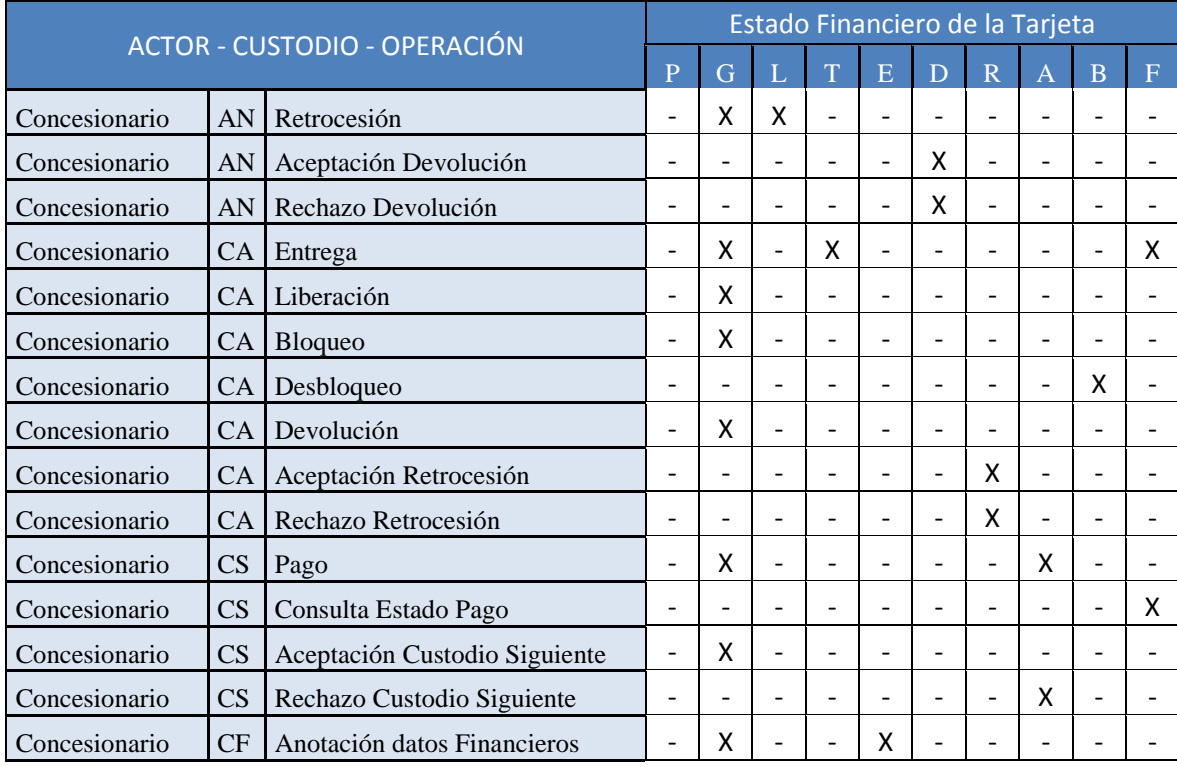

<span id="page-44-2"></span>**Tabla 8 - Anexo 3. Operaciones Concesionario por Estado de la Tarjeta EITV**

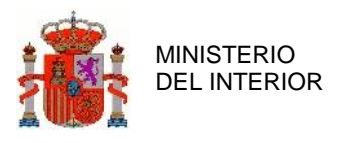

# <span id="page-45-0"></span>**6.4 Operaciones Entidad de Crédito por Estado de la Tarjeta EITV**

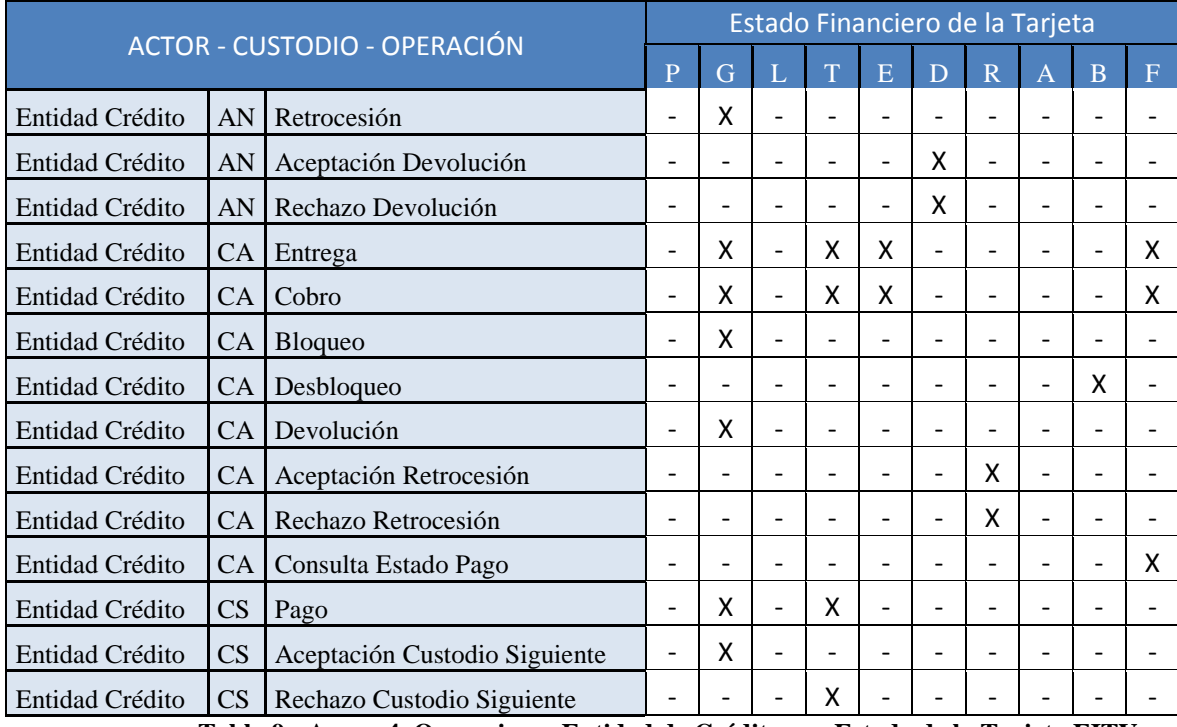

<span id="page-45-1"></span>**Tabla 9 - Anexo 4. Operaciones Entidad de Crédito por Estado de la Tarjeta EITV**

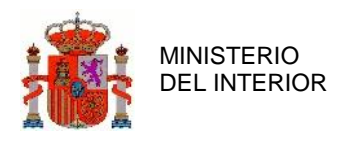

GERENCIA DE INFORMÁTICA

# <span id="page-46-0"></span>**6.5 Descripción detallada del sistema**

### <span id="page-46-1"></span>6.5.1 Venta sin financiación

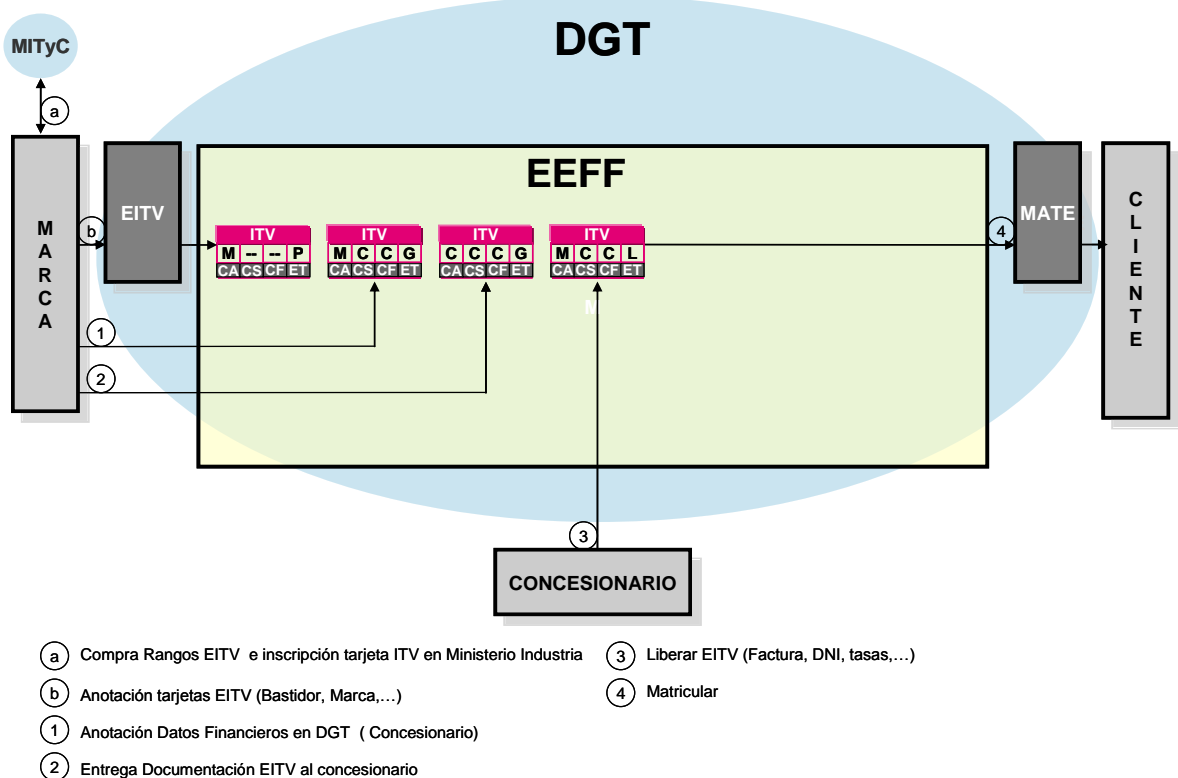

<span id="page-46-2"></span>Entrega Documentación EITV al concesionario

**Ilustración 36 - Descripción del sistema. Venta sin financiación**

En el caso de ventas sin la intervención de una financiera, la MARCA (FIR) así lo indica a DGT en dos pasos.

Mediante el servicio de "Cambio de Custodia" indicando que el "Custodio Siguiente" y "Custodio Final" es el CONCESIONARIO donde se va a vender el vehículo.

Mediante el servicio de "Entregar EITV" indicando que el vehículo se ha cobrado ya sea porque el CONCESIONARIO haya pagado al contado o porque sea la propia MARCA (FIR) la propietaria del concesionario y el pago como tal no exista.

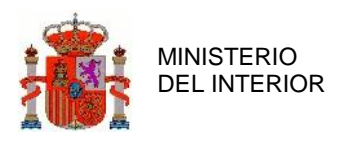

|       | Paso              | EITV                                                      | <b>EEFF</b>                                                                                                    |                                                             |
|-------|-------------------|-----------------------------------------------------------|----------------------------------------------------------------------------------------------------|-------------------------------------------------------------|
| MARCA | PASO <sub>1</sub> | Datos Técnicos Vehículos<br>■ Estado Tarjeta = FINANCIADA | Custodio Actual<br><b>Custodio Siguiente</b><br><b>Custodio Final</b><br>Estado Financiero Tarjeta = GESTIONANDOSE | $= MARCA$<br>$= CONCESIONARIO$<br>$= CONCFSIONARIO$         |
|       | PASO <sub>2</sub> | Datos Técnicos Vehículos<br>■ Estado Tarjeta = FINANCIADA | Custodio Actual<br><b>Custodio Siguiente</b><br><b>Custodio Final</b><br>Estado Financiero Tarjeta = GESTIONANDOSE | $= CONCESIONARIO$<br>$= CONCESIONARIO$<br>$= CONCESIONARIO$ |

**Ilustración 37 - Descripción del sistema. Venta sin financiación (paso1-2)**

<span id="page-47-0"></span>Para que el vehículo se pueda matricular, el CONCESIONARIO deberá indicar a la DGT que el vehículo está libre de cargas. Esta acción se realizará en un solo paso:

Mediante el servicio de "Liberar EITV" indicando que el vehículo está libre de cargas y aportando datos de la venta como el DNI de comprador, factura, etc.

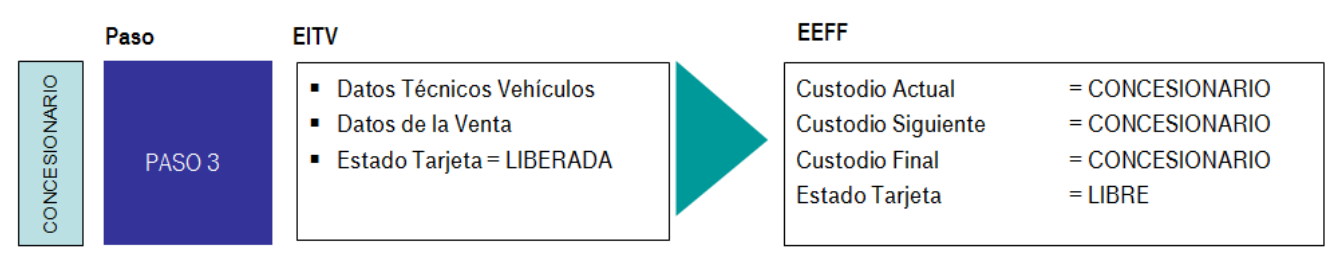

<span id="page-47-1"></span>**Ilustración 38 - Descripción del sistema. Venta sin financiación (paso3)**

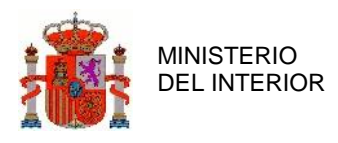

#### <span id="page-48-0"></span>6.5.2 Ventas con financiación sin refinanciación

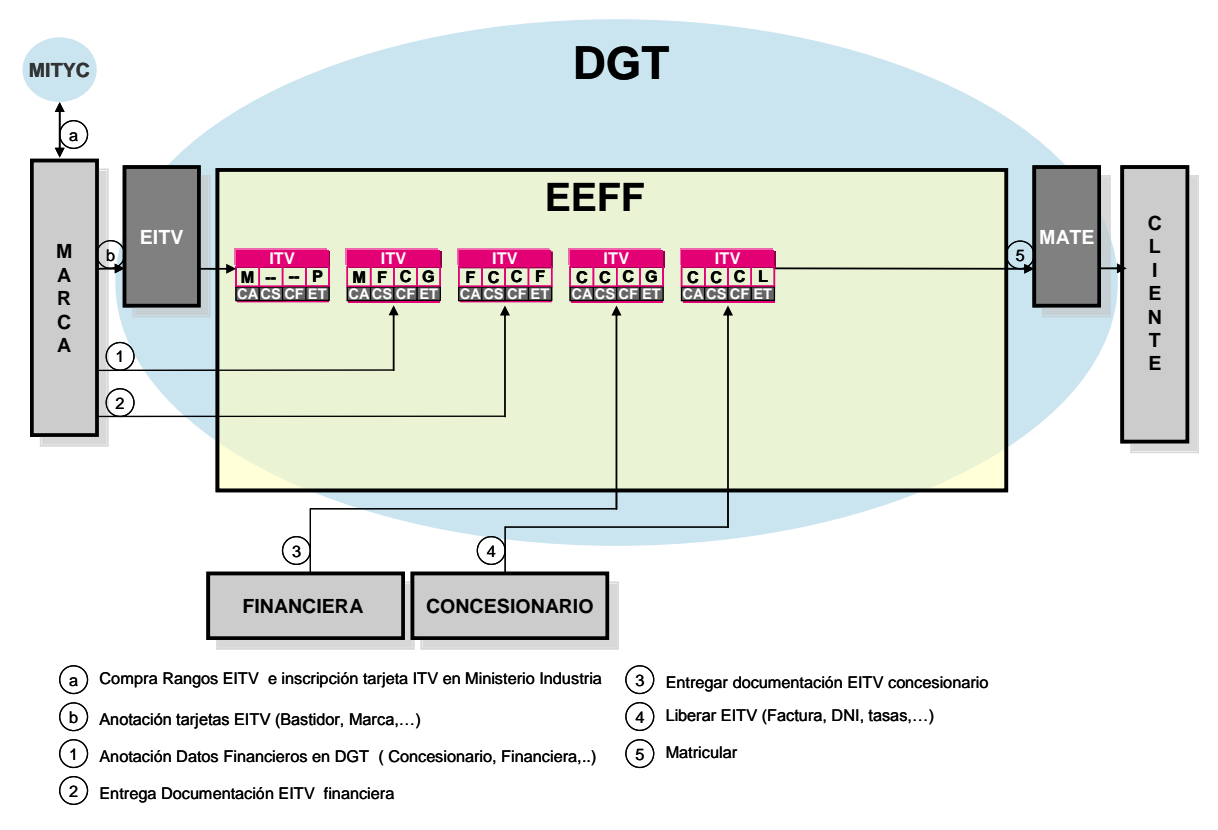

**Ilustración 39 - Descripción del sistema. Venta con financiación sin refinanciación**

<span id="page-48-1"></span>En el caso de ventas con la intervención de una financiera, la MARCA (FIR) así lo indica a DGT en dos pasos.

Mediante el servicio de "Cambio de Custodia" indicando que el "Custodio Siguiente" es la ENTIDAD DE CREDITO y que el "Custodio Final" es el CONCESIONARIO donde se va vender el vehículo.

Mediante el servicio de "Entregar EITV" indicando que el vehículo ya se ha cobrado.

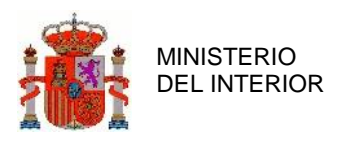

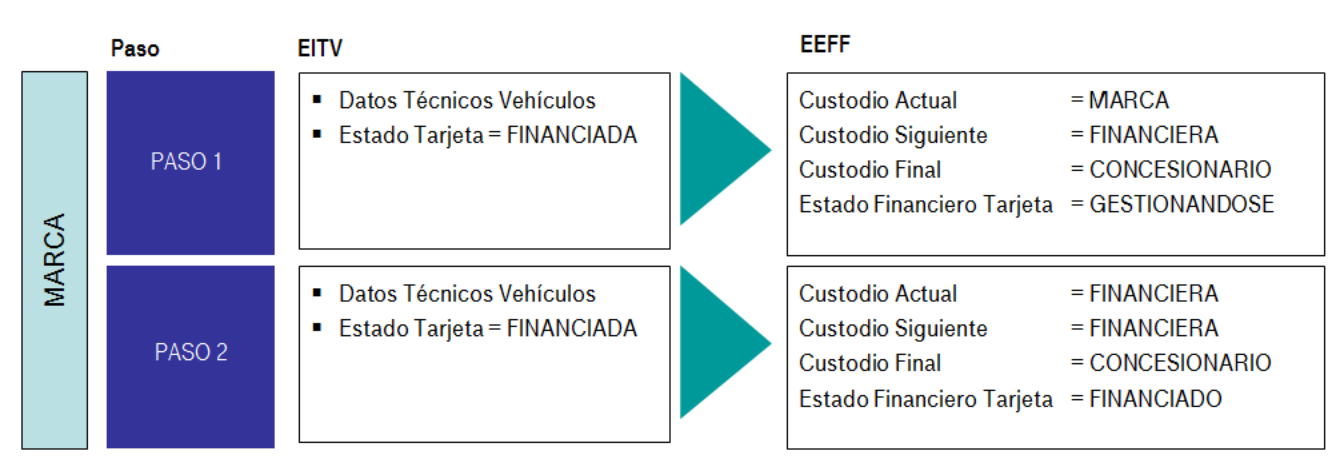

**Ilustración 40 - Descripción del sistema. Venta con financiación sin refinanciación (paso1-2)**

<span id="page-49-0"></span>Como no hay refinanciación por parte del CONCESIONARIO, este no debe de hacer nada, por lo que el sistema interpreta que está de acuerdo con lo que ha informado la marca.

Una vez el CONCESIONARIO cancela el crédito, la ENTIDAD DE CREDITO se lo debe informar a DGT en un solo paso:

Mediante el servicio de "Entregar EITV" indicando que el vehículo ya se ha cobrado.

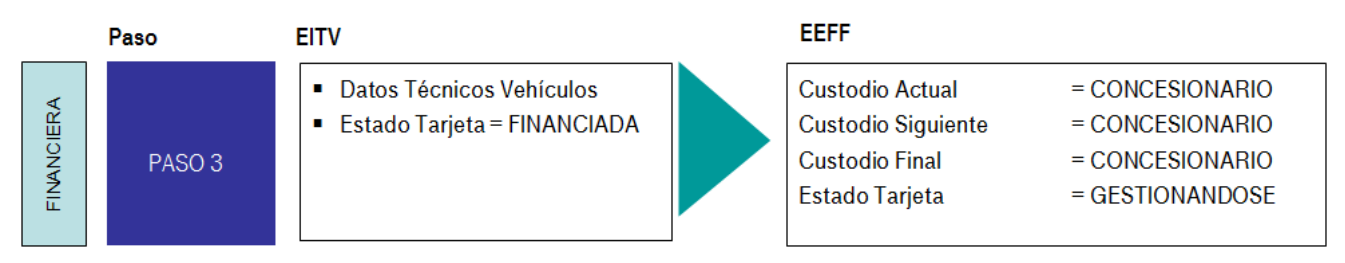

**Ilustración 41 - Descripción del sistema. Venta con financiación sin refinanciación (paso3)**

<span id="page-49-1"></span>Llegados a este punto y al igual que en el escenario anterior, el CONCESIONARIO deberá informar a DGT de la liberación de cargas del vehículo adjuntando la documentación de la venta. Esta acción se realizará en un solo paso.

Mediante el servicio de "Liberar EITV" indicando que el vehículo está libre de cargas y aportando datos de la venta como el DNI de comprador, factura, etc.

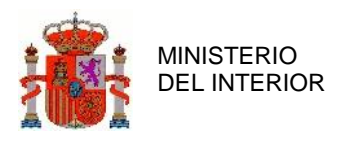

GERENCIA DE INFORMÁTICA

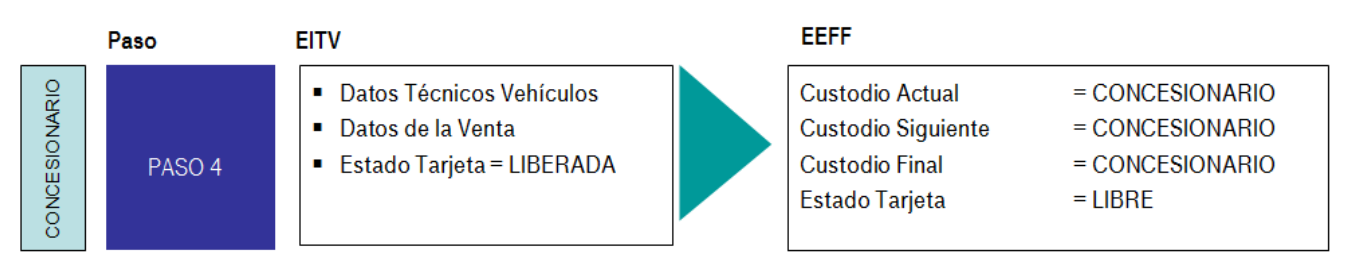

**Ilustración 42 - Descripción del sistema. Venta con financiación sin refinanciación (paso4)**

### <span id="page-50-1"></span><span id="page-50-0"></span>6.5.3 Venta con refinanciación

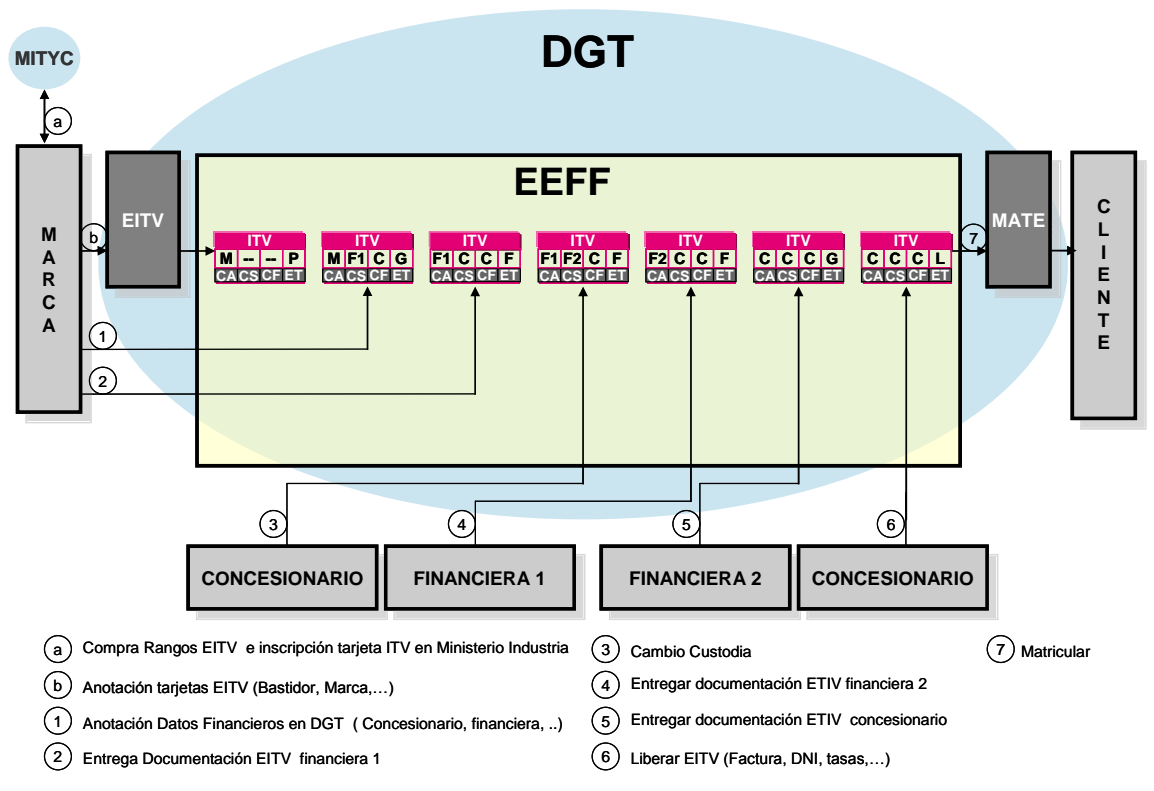

**Ilustración 43 - Descripción del sistema. Venta con refinanciación**

<span id="page-50-2"></span>En el caso de que el concesionario refinancie el vehículo con otra entidad de crédito, entre la liberación de la tarjeta EITV por parte de la MARCA (FIR) y la liberación de la tarjeta por parte de la FINANCIERA1 indicada por la MARCA, el concesionario deberá indicar su intención de refinanciar el vehículo a través de una FINANCIERA2.

Mediante el servicio de "Cambio de Custodia" indicando que el "Custodio Siguiente" es la FINANCIERA 1 y "Custodio Final" es el CONCESIONARIO (FIR) donde se va vender el vehículo.

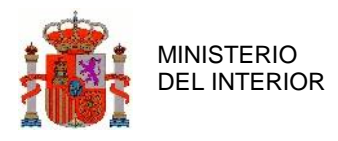

Mediante el servicio de "Entregar EITV" indicando que el vehículo se ha cobrado.

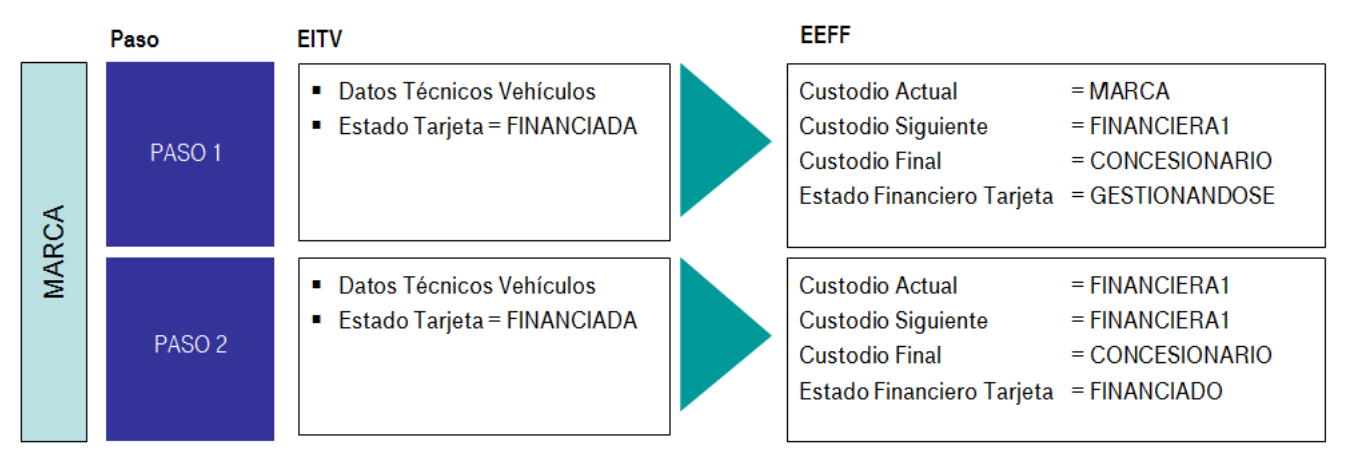

**Ilustración 44 - Descripción del sistema. Venta con refinanciación (paso1-2)**

<span id="page-51-0"></span>Mediante el servicio de "Cambio de Custodia", el CONCESIONARIO indica que el "Custodio Siguiente" es la FINANCIERA 2 y "Custodio Final" no varía.

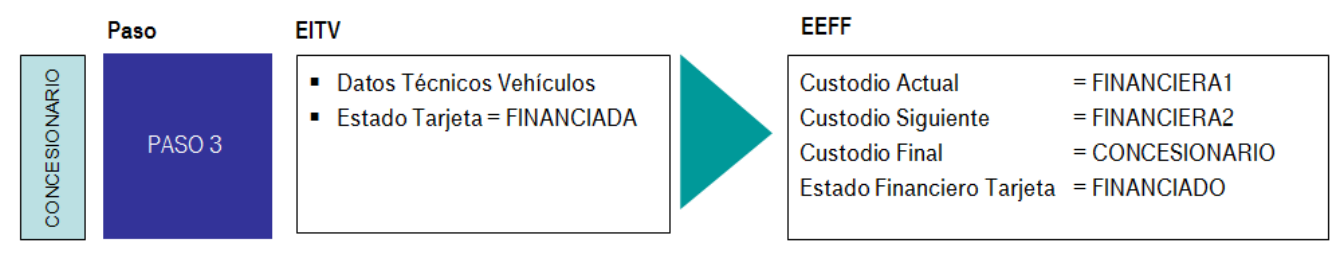

**Ilustración 45 - Descripción del sistema. Venta con refinanciación (paso3)**

<span id="page-51-1"></span>Mediante el servicio de "Entregar EITV" la FINANCIERA1 indica que el vehículo se ha cobrado y se le pasa la tarjeta EITV a la FINANCIERA2

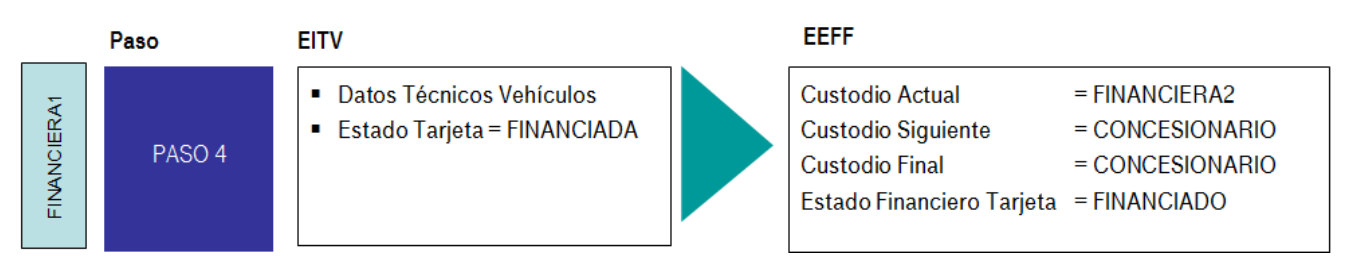

**Ilustración 46 - Descripción del sistema. Venta con refinanciación (paso4)**

<span id="page-51-2"></span>Mediante el servicio de "Entregar EITV" la FINANCIERA2 indica que el vehículo se ha cobrado y se le pasa la tarjeta EITV al CONCESIONARIO que va a realizar la venta del vehículo.

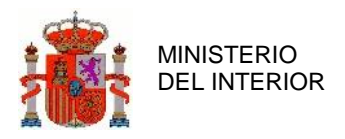

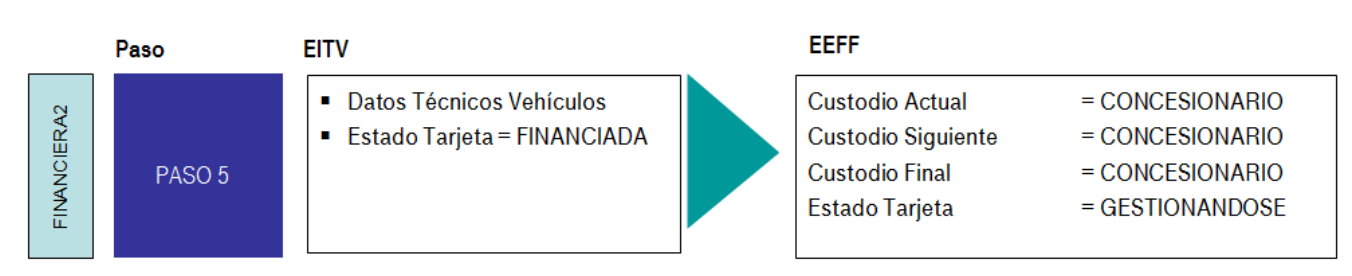

**Ilustración 47 - Descripción del sistema. Venta con refinanciación (paso5)**

<span id="page-52-0"></span>Mediante el servicio de "Liberar EITV" indicando que el vehículo está libre de cargas y aportando datos de la venta como el DNI de comprador, factura, etc.

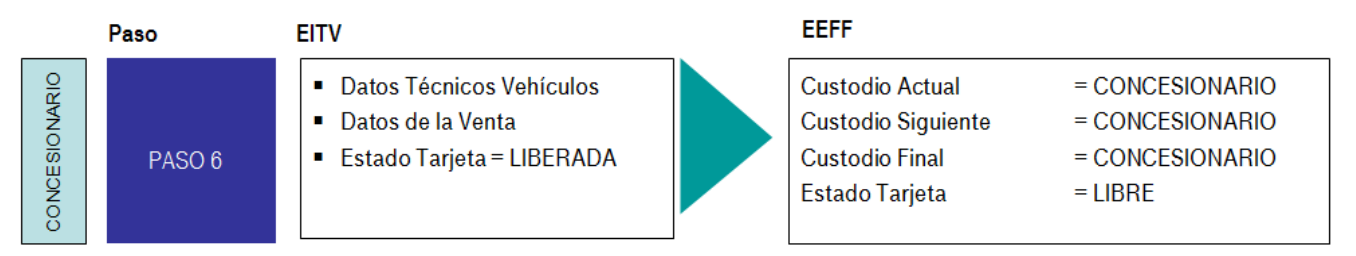

<span id="page-52-1"></span>**Ilustración 48 - Descripción del sistema. Venta con refinanciación (paso6)**

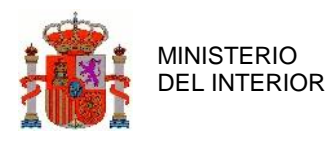

GERENCIA DE INFORMÁTICA

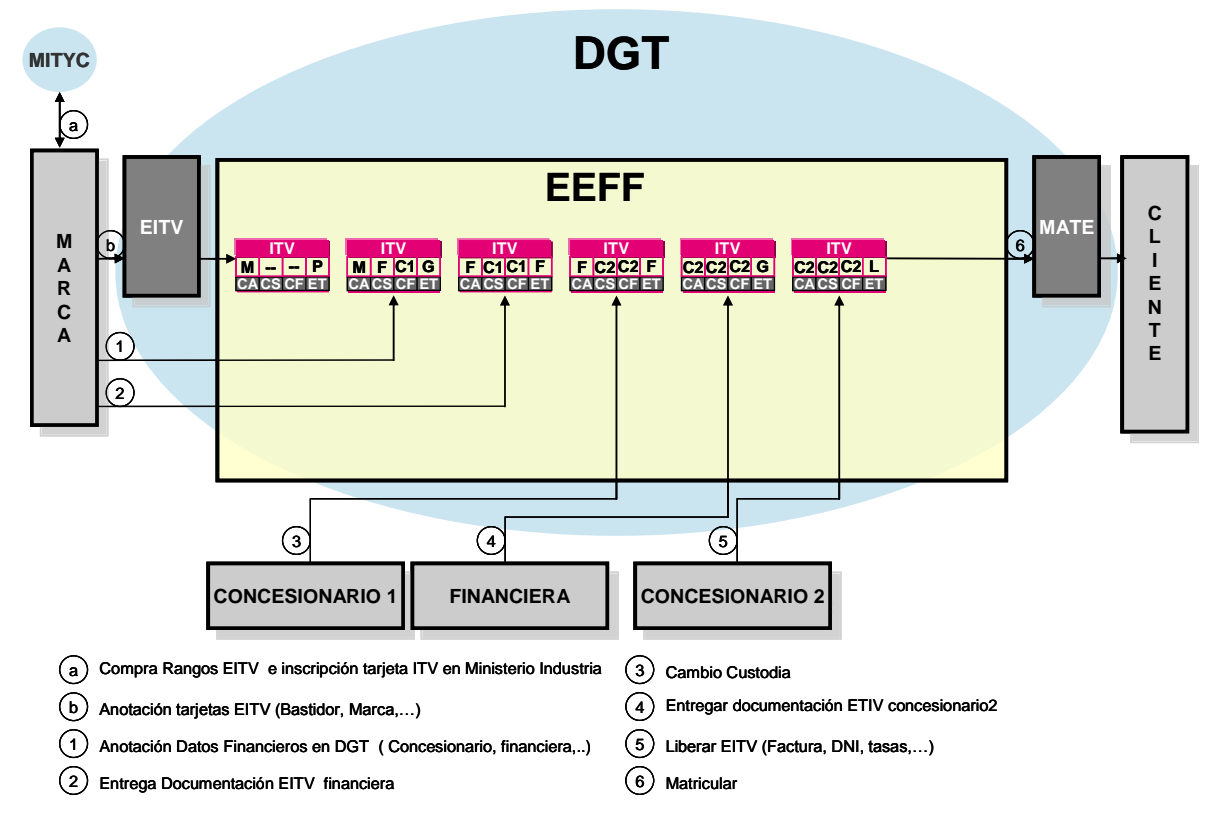

#### <span id="page-53-0"></span>6.5.4 Venta con financiación y cambio de concesionario

**Ilustración 49 - Descripción del sistema. Venta con financiación y cambio de concesionario**

<span id="page-53-1"></span>En el caso de que el concesionario traspase el vehículo a otro concesionario, el concesionario deberá indicar al sistema de DGT el concesionario final que realizará la venta. Los pasos a seguir son los siguientes.

Mediante el servicio de "Cambio de Custodia" la MARCA indica que el "Custodio Siguiente" es la FINANCIERA y el "Custodio Final" es el CONCESIONARIO1 donde se va vender el vehículo inicialmente.

Mediante el servicio de "Entregar EITV" la MARCA indica que el vehículo se ha cobrado.

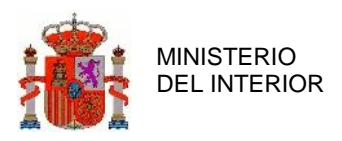

|       | Paso              | <b>EITV</b>                                               | <b>EEFF</b>                                                                                              |                                                            |
|-------|-------------------|-----------------------------------------------------------|----------------------------------------------------------------------------------------------------|------------------------------------------------------------|
| MARCA | PASO <sub>1</sub> | Datos Técnicos Vehículos<br>■ Estado Tarjeta = FINANCIADA | Custodio Actual<br>Custodio Siguiente<br>Custodio Final<br>Estado Financiero Tarjeta = GESTIONANDOSE     | $= M ARCA$<br>$=$ FINANCIERA<br>$= CONCFSIONARIO1$         |
|       | PASO <sub>2</sub> | Datos Técnicos Vehículos<br>Estado Tarjeta = FINANCIADA   | Custodio Actual<br>Custodio Siguiente<br><b>Custodio Final</b><br>Estado Financiero Tarjeta = FINANCIADO | $=$ FINANCIERA<br>$= CONCESIONARIO1$<br>$= CONCESIONARIO1$ |

**Ilustración 50 - Descripción del sistema. Venta con financiación y cambio de concesionario (paso1-2)**

<span id="page-54-0"></span>Mediante el servicio de "Cambio de Custodia", el CONCESIONARIO indica que el "Custodio Siguiente" y el "Custodio Final" es el.

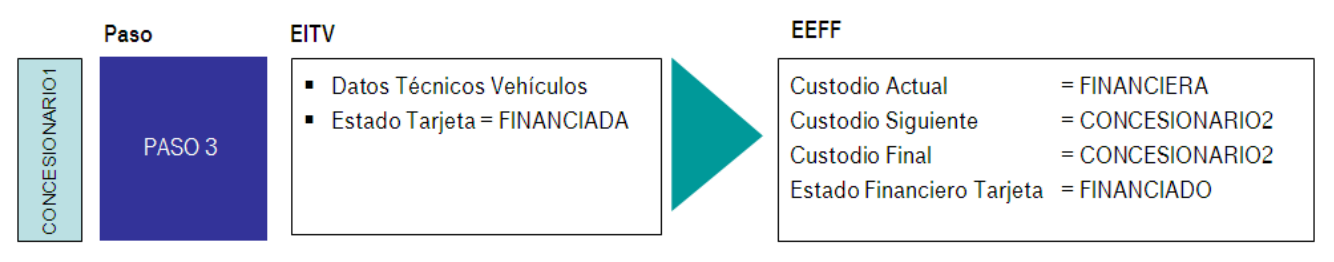

**Ilustración 51 - Descripción del sistema. Venta con financiación y cambio de concesionario (paso3)**

<span id="page-54-1"></span>Mediante el servicio de "Entregar EITV" la FINANCIERA indica que el vehículo se ha cobrado.

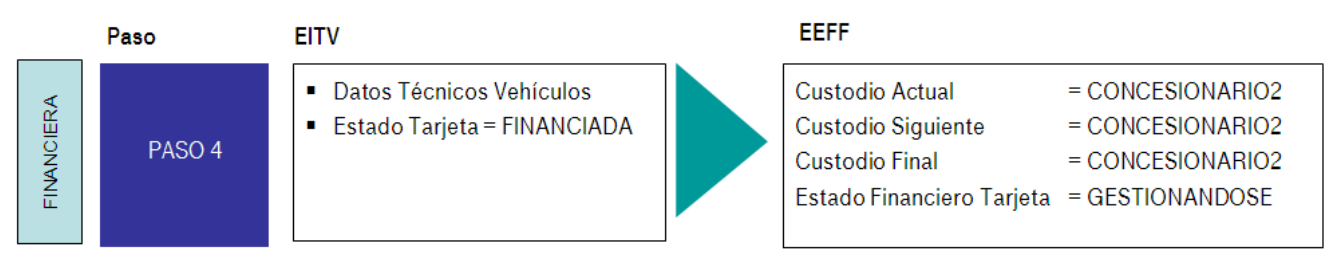

**Ilustración 52 - Descripción del sistema. Venta con financiación y cambio de concesionario (paso4)**

<span id="page-54-2"></span>Mediante el servicio de "Liberar EITV" indicando que el vehículo está libre de cargas y aportando datos de la venta como el DNI de comprador, factura, etc.

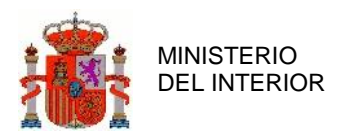

GERENCIA DE INFORMÁTICA

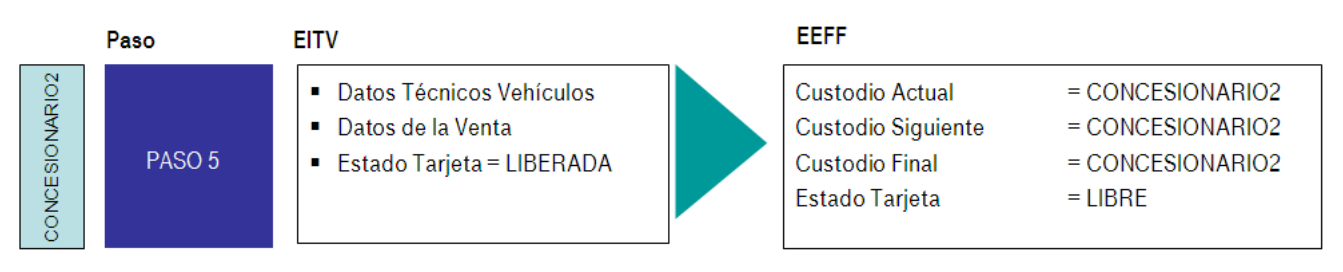

<span id="page-55-0"></span>**Ilustración 53 - Descripción del sistema. Venta con financiación y cambio de concesionario (paso5)**